# TSDA Series Driver User's Manual

### **CONTENTS**

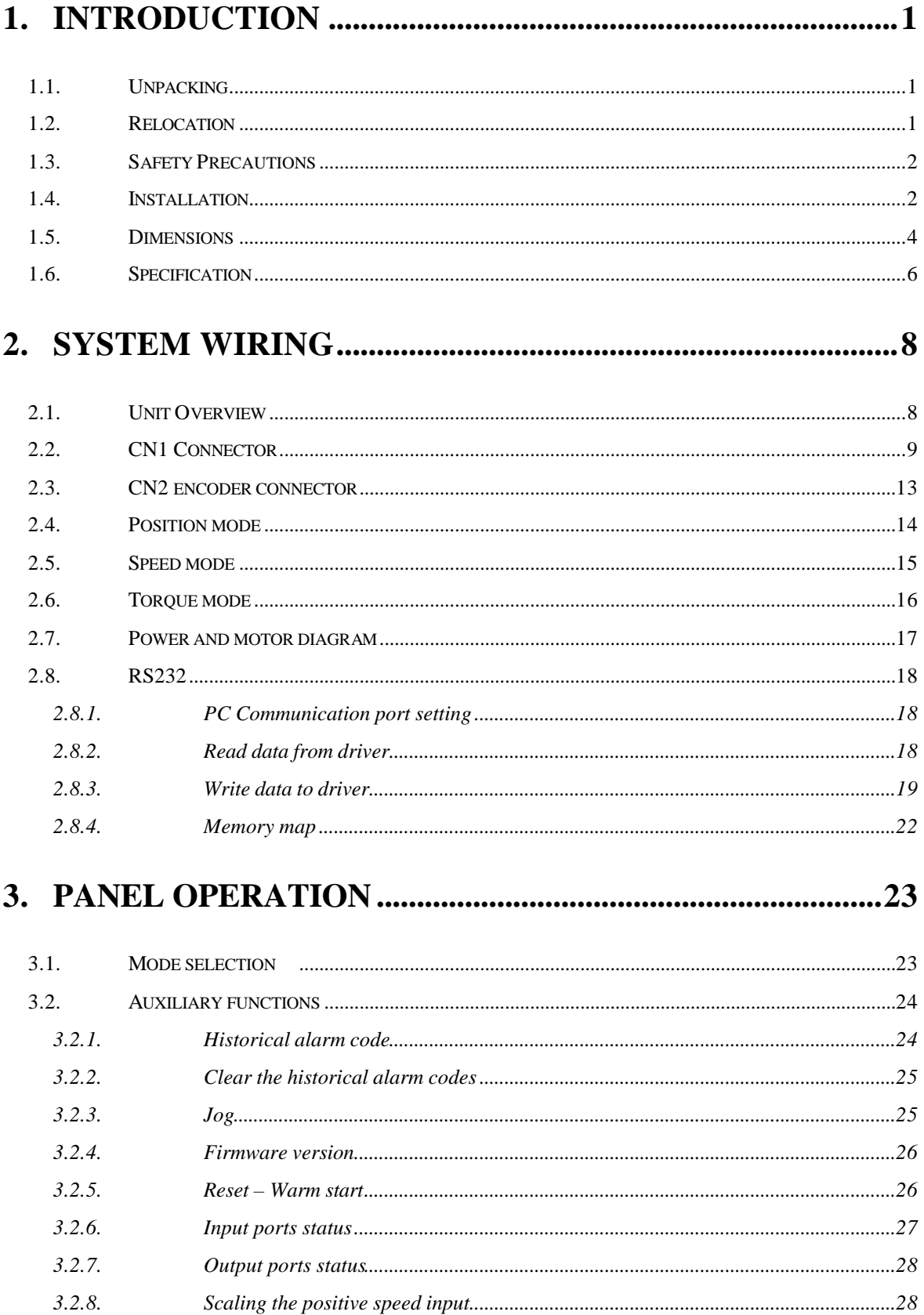

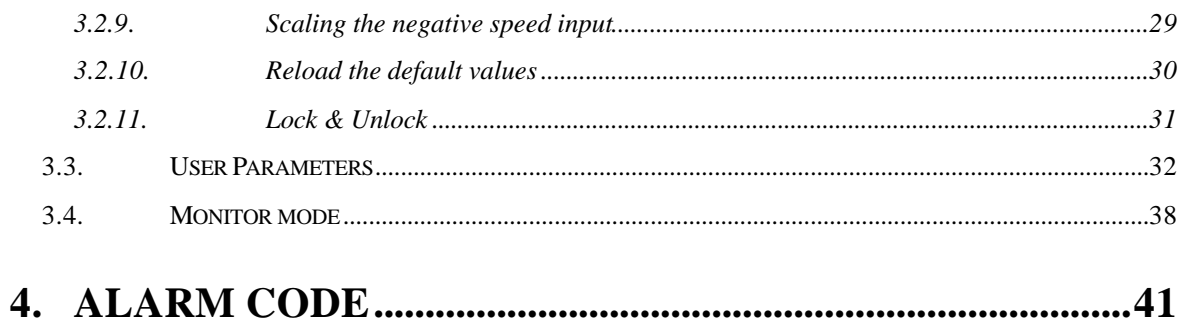

# **1. Introduction**

Thank you for choosing TSDA series AC servo Drivers. TSDA series Drivers use the latest servo technology to provide high-precision and versatile functions for driving TED CB,MB and CC series servo motors. Many safety related features have been built in the Driver design. However, erroneous operation may result in unpredictable accident and cause damage to the Driver or severe personal injury. It is highly recommended that the user is familiar with this manual and performs all setup and operations with caution.

This manual provides the information you need to install and configure TSDA series Driver. This manual is intended for use by vendors who are responsible for installing and setting up TSDA series Driver; consequently, it assumes a basic working knowledge of SINANO AC servo Motors.

In this manual, the installation related information such as **Dimensions and Specifications** are described in Chapter 1.

**Wiring information** is shown in Chapter 2.

Procedures for **Panel Operation** are described in Chapter 3.

Finally, the **Alarm Codes** are given in Chapter 4.

# **1.1. Unpacking**

After receiving the shipment from your supplier, please verify the following:

- 1. The motor (s) and driver(s) are the same as ordered.
- 2. The capacity of the driver matches with the motor to be driven. (Please see the Driver Specification for correct driver.)
- 3. No damage to the packaging material occurred during transportation.

# **1.2. Relocation**

Please use the original packaging for driver relocation and handle with care.

# **1.3. Safety Precautions**

- 1. Many high volume capacitors are used in the Driver circuit; these capacitors remain charged even if the unit power is been shut off. If it is necessary to touch the terminal or open the driver chassis, **please wait at least 10 minutes** before continuing.
- 2. While power on the Driver and/or motor, stand clear from the unit to prevent personal injury caused from erroneous operation.
- 3. Disconnect the power if the Driver/Motor unit is not used for a prolonged period.
- 4. To prevent electric leakage, connect the motor ground to the FG terminal of the Driver and connect this FG to Class 3 grounding. The machine, which the Driver and motor are installed must be single-point grounded.

# **1.4. Installation**

#### 1. **Location**

- (1) If installed in a confined chassis, please provide necessary ventilation system to maintain the environmental temperature of the Driver below **55** .
- (2) Use rubber pad or shock absorber to insulate vibration if there is vibrating equipment nearby.
- (3) The Driver shall not be installed in an environment where corrosive gases, excess dust, or metal power is present. Insulation from water, water mist, or cutting fluid is required.
- (4) If there is a big magnet switch or welding equipment, which may generate electronic noise, near the Driver installation, then a line filter is required. Recommend filter:

For single-phase power source: DELTA 06DPCW5

For three-phase power source: DELTA 08TDS4W4

(5) If a line filter is not allowed for the reason of excess leakage current, then a insulating transformer is required at the input of the Driver.

#### 2. **Orientation**

The Driver must be installed vertically.

#### 3. **Mounting Screw**

Use **four (4) M5 screws** to mount the Driver securely.

#### 4.**Spacing**

Maintain **at lease 2 cm** spacing around the Driver unit.

#### **5. Foreign objects**

During and after installation, any foreign object such as cutting chips, small screw, or washer which may fall into the opening of the Driver unit must be prevented.

# **1.5.Dimensions**

**Model TSDA15:**

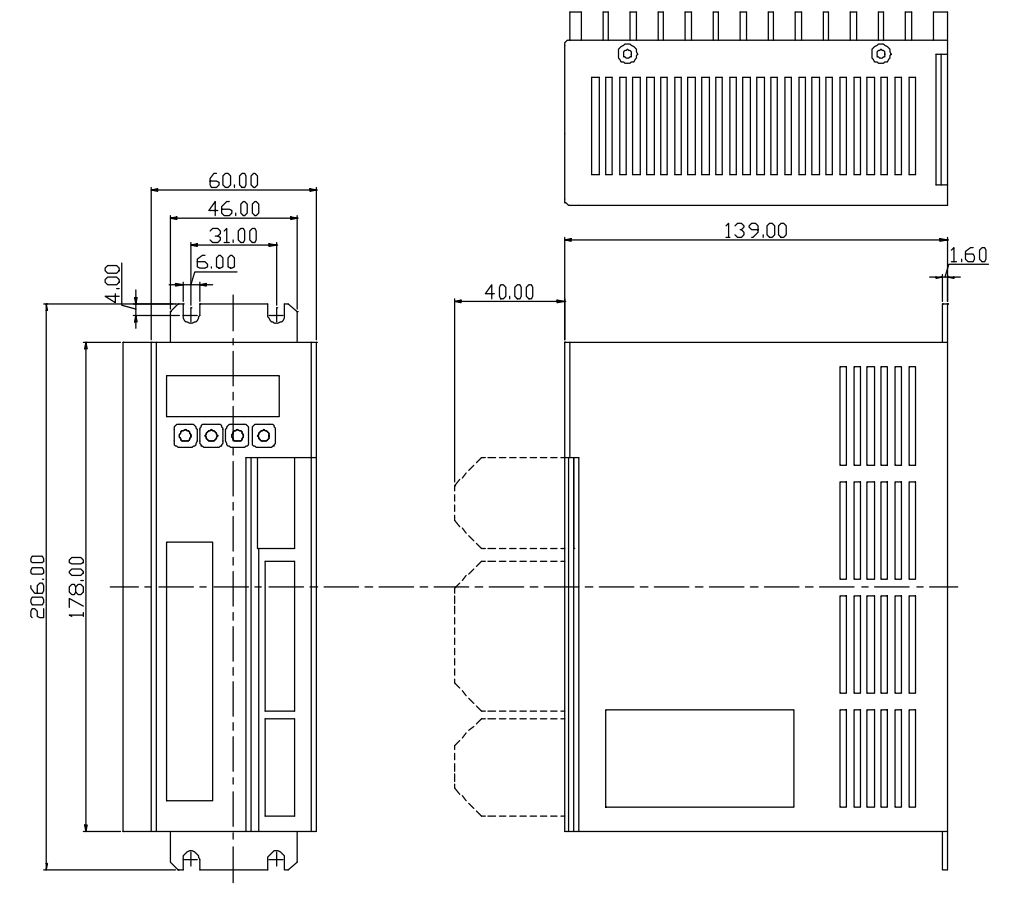

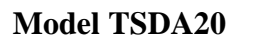

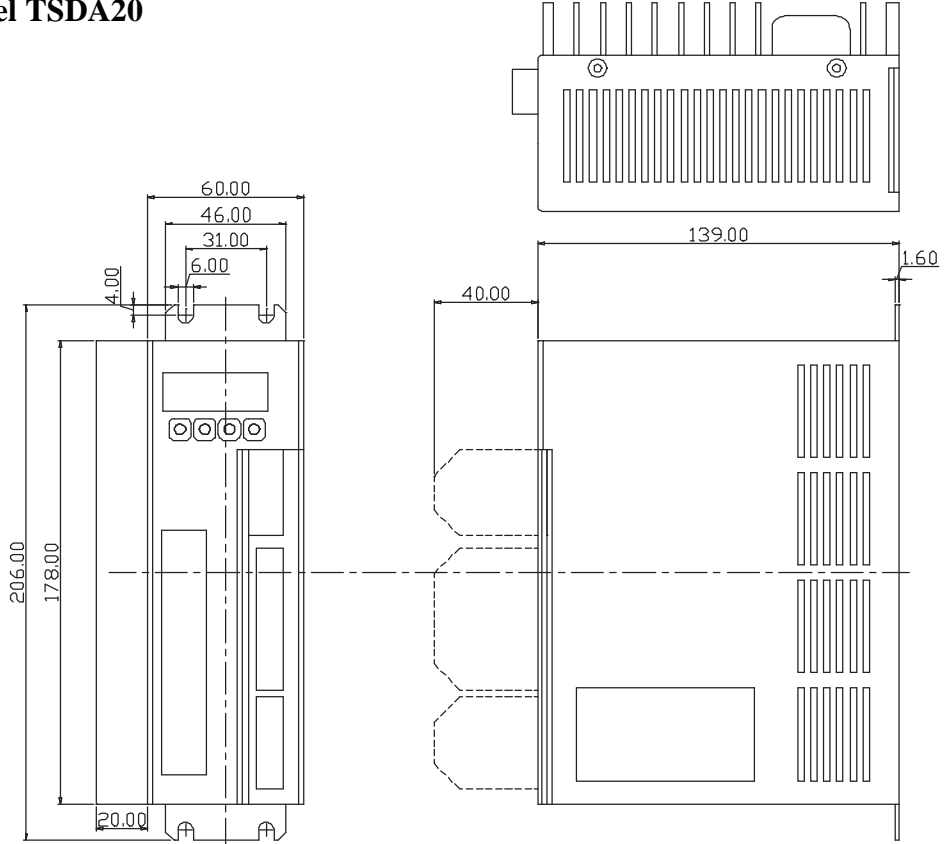

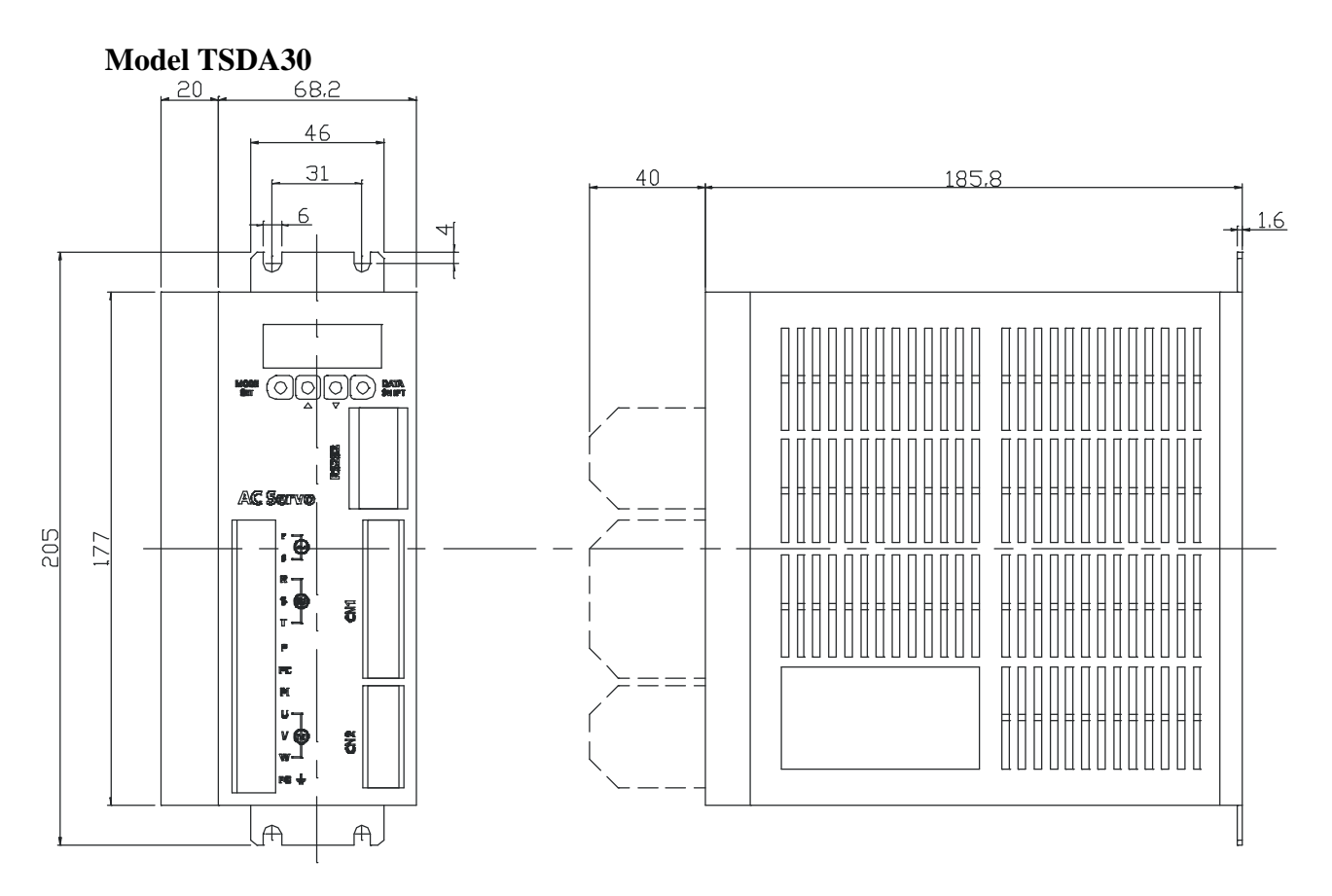

# **1.6.Specification**

General Specification:

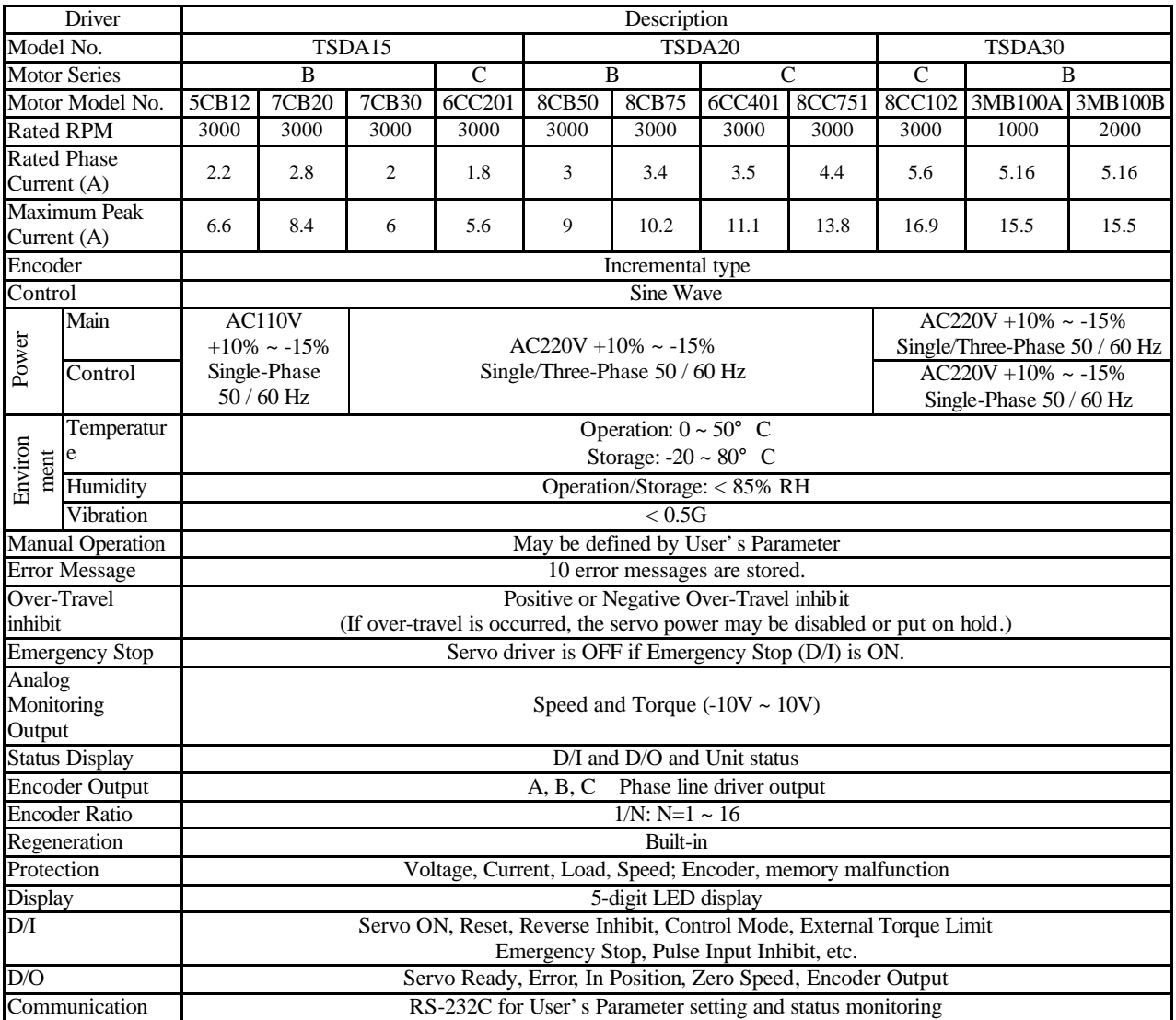

### **Control Mode**

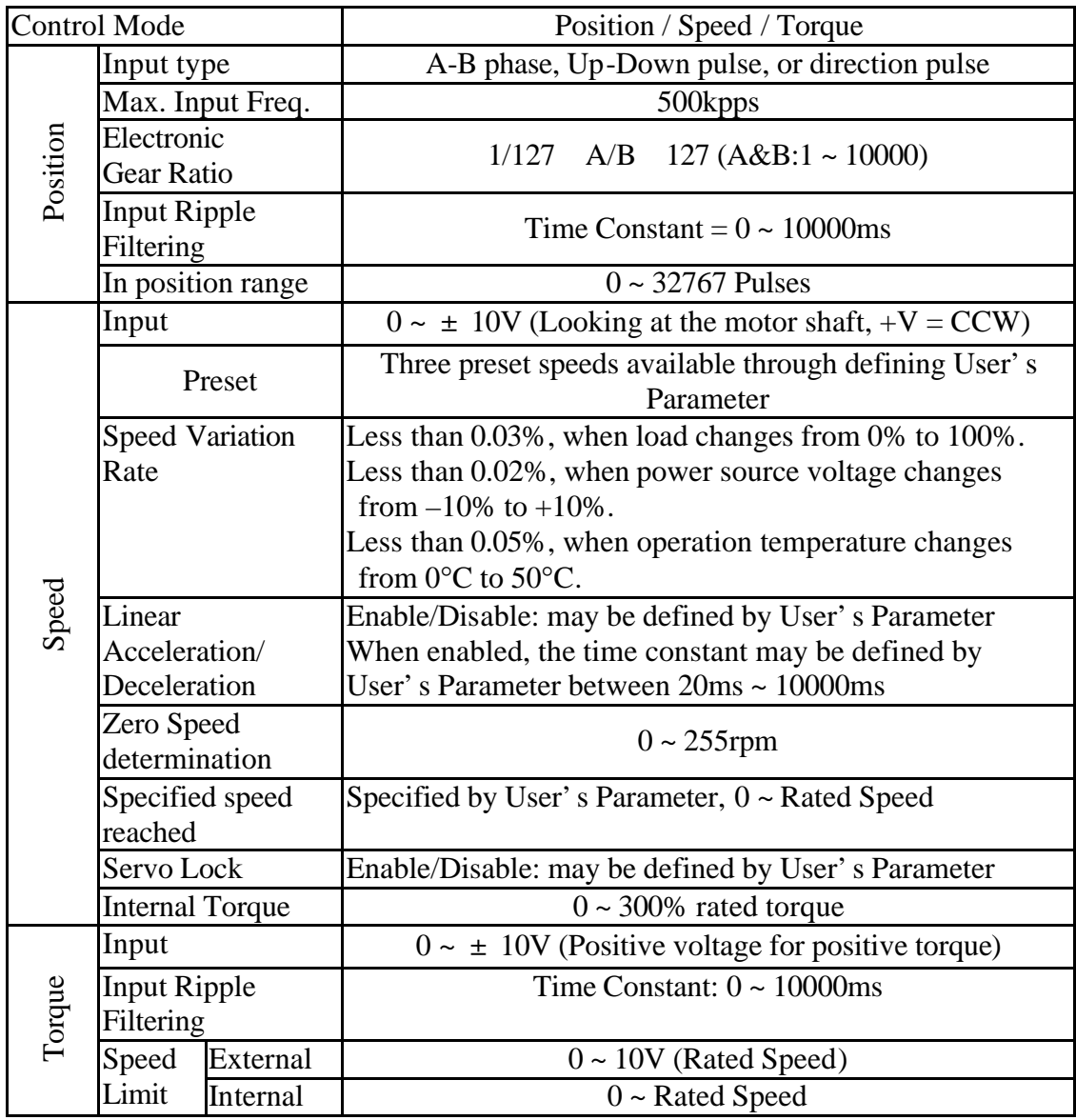

# **2.System Wiring**

# **2.1. Unit Overview**

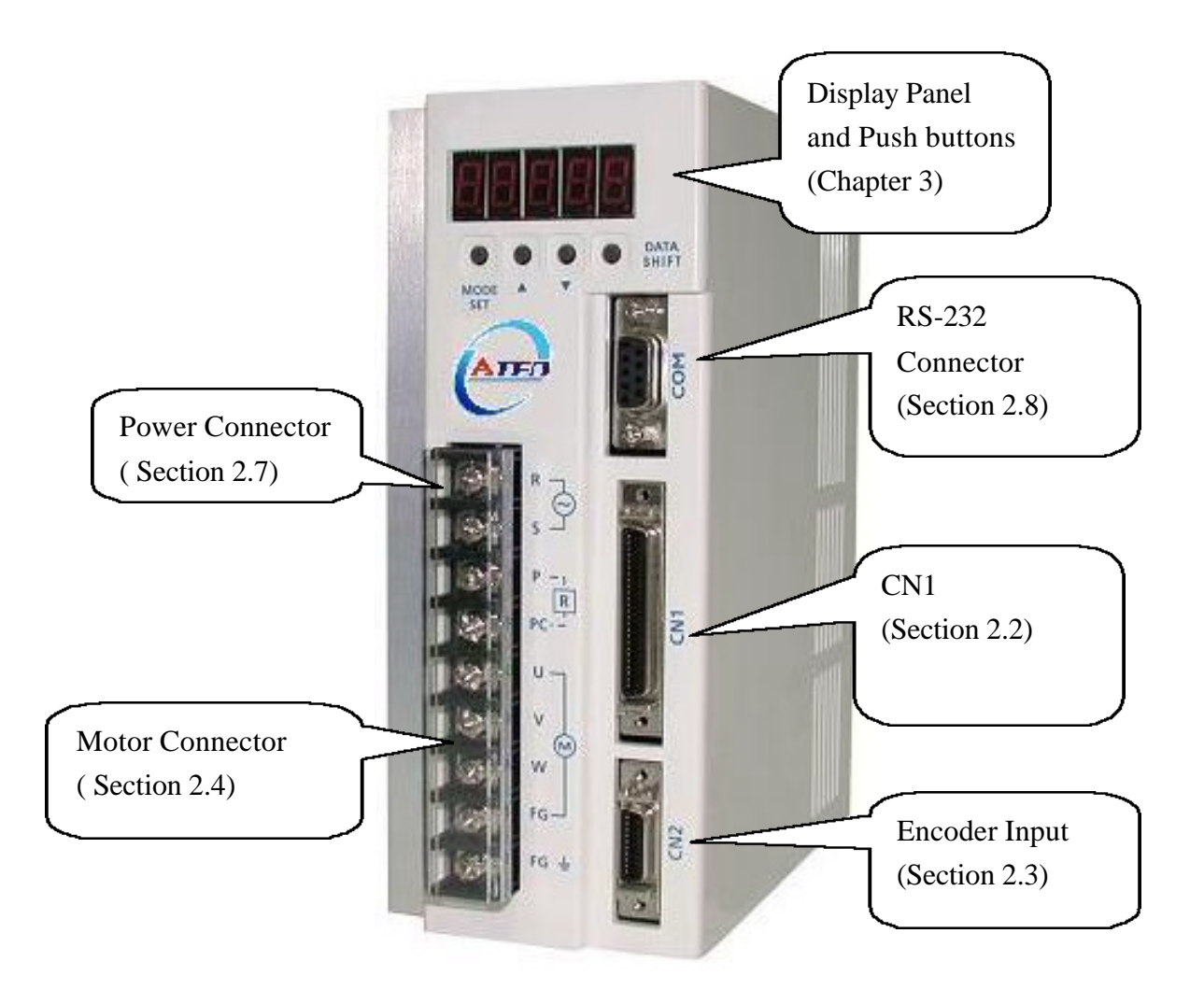

# **2.2.CN1 Connector**

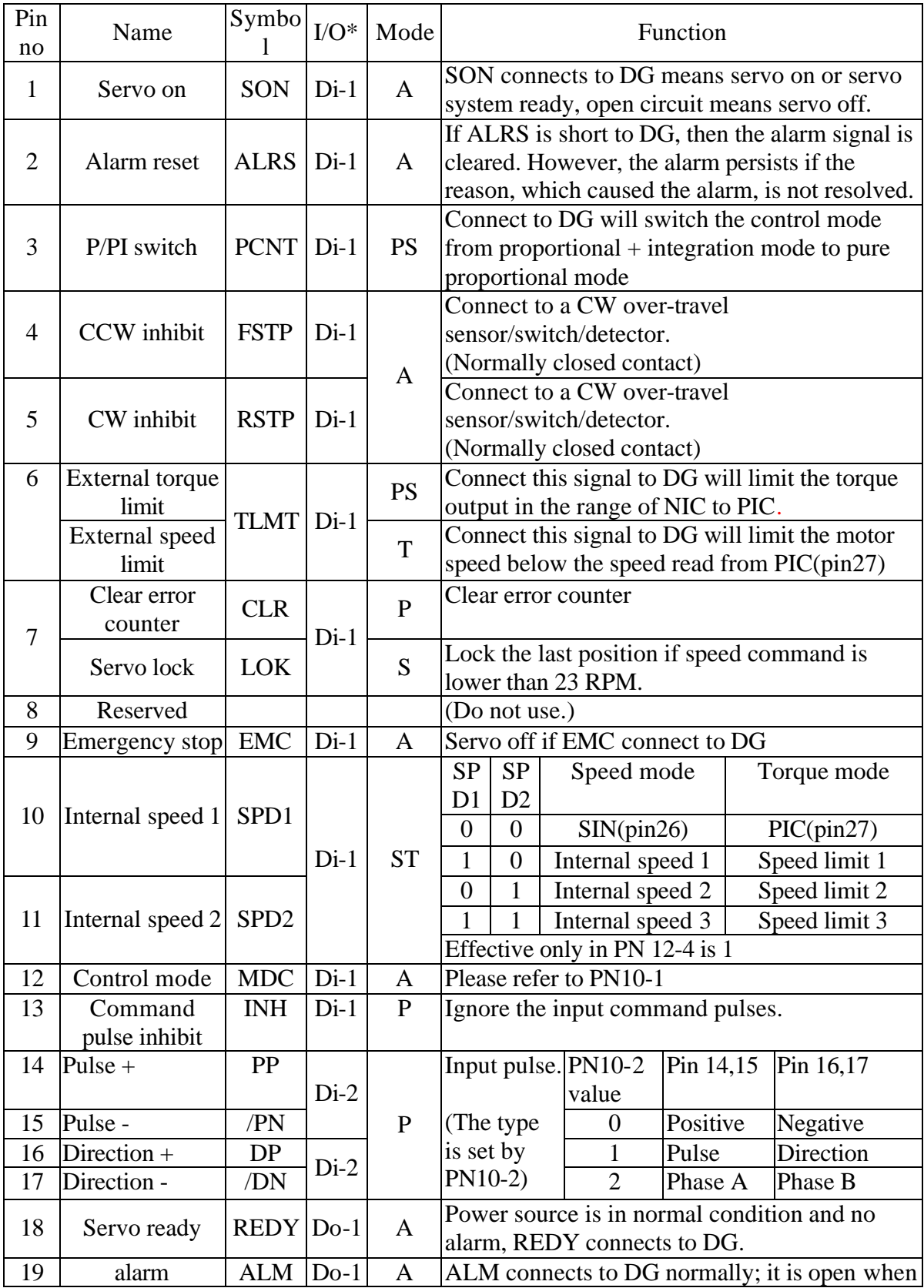

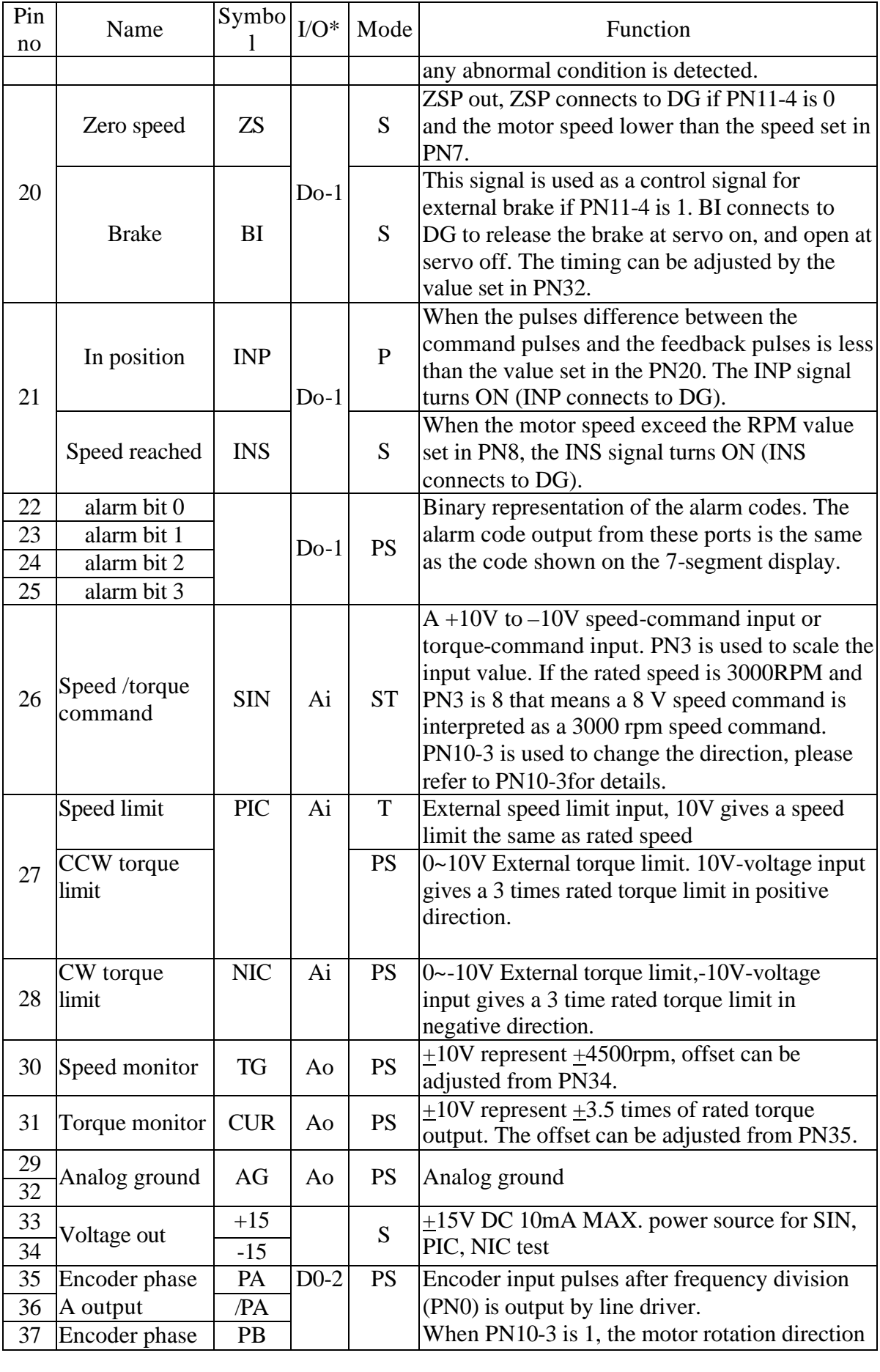

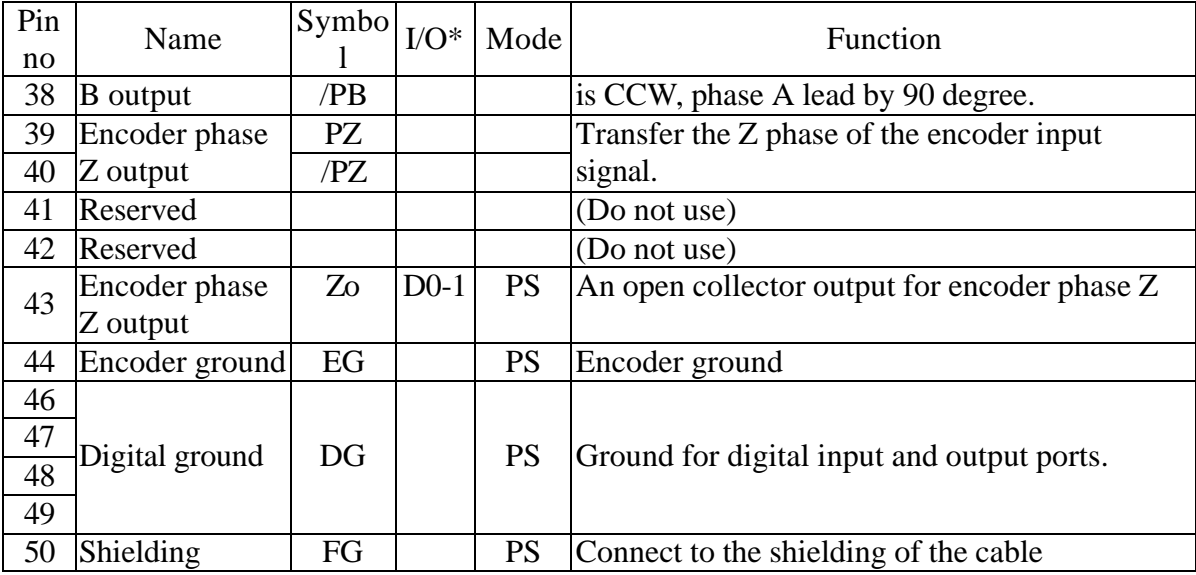

\* 'P' means for position mode, 'S' means for speed mode, 'T' means for torque mode, 'A' means for all modes in mode column.

\*Di—1~3 are input pins, Do—1~2 are output pins, Ai and Ao are analog input and analog output respectively. All the circuits are listed in the following charts.

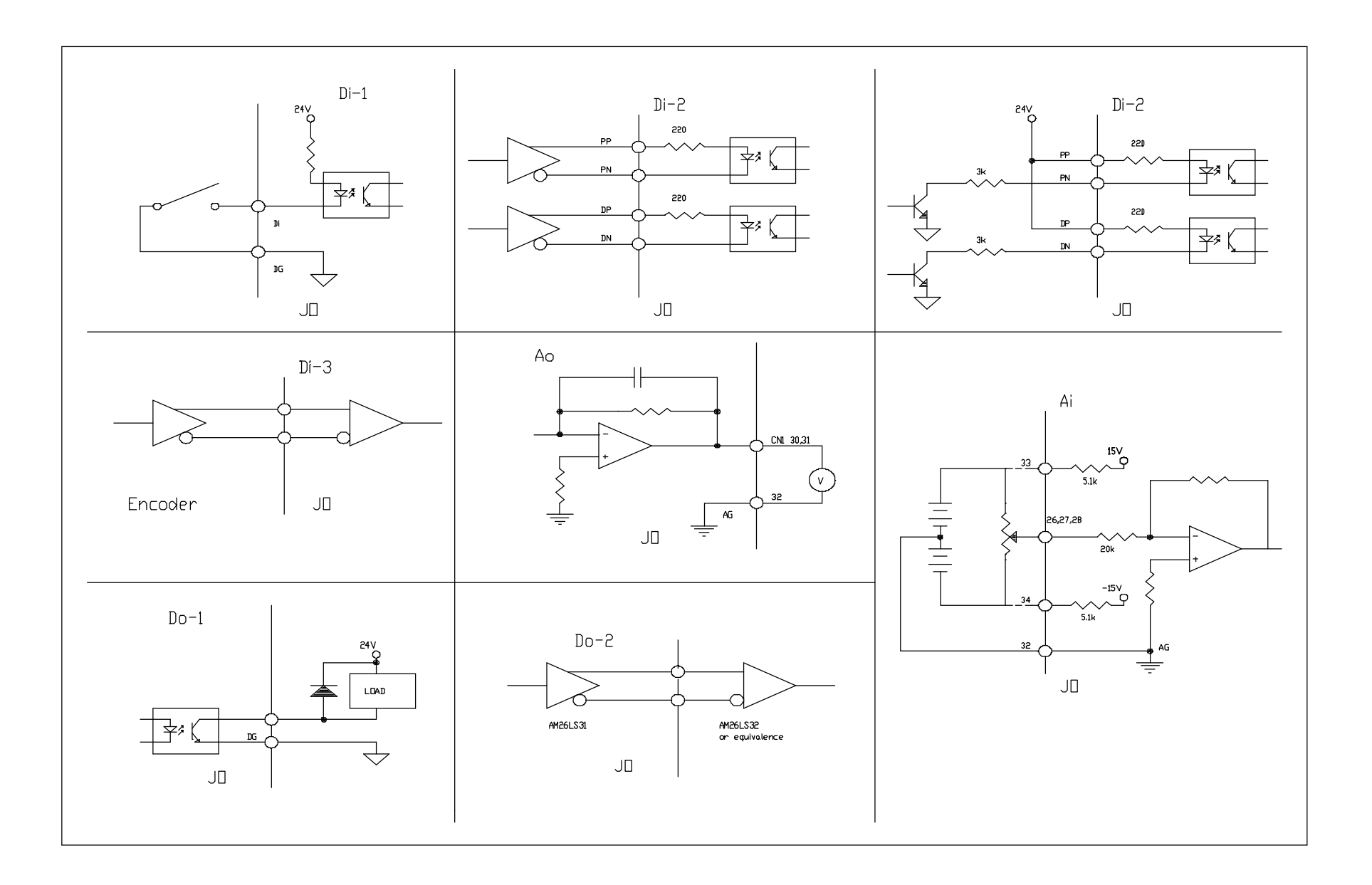

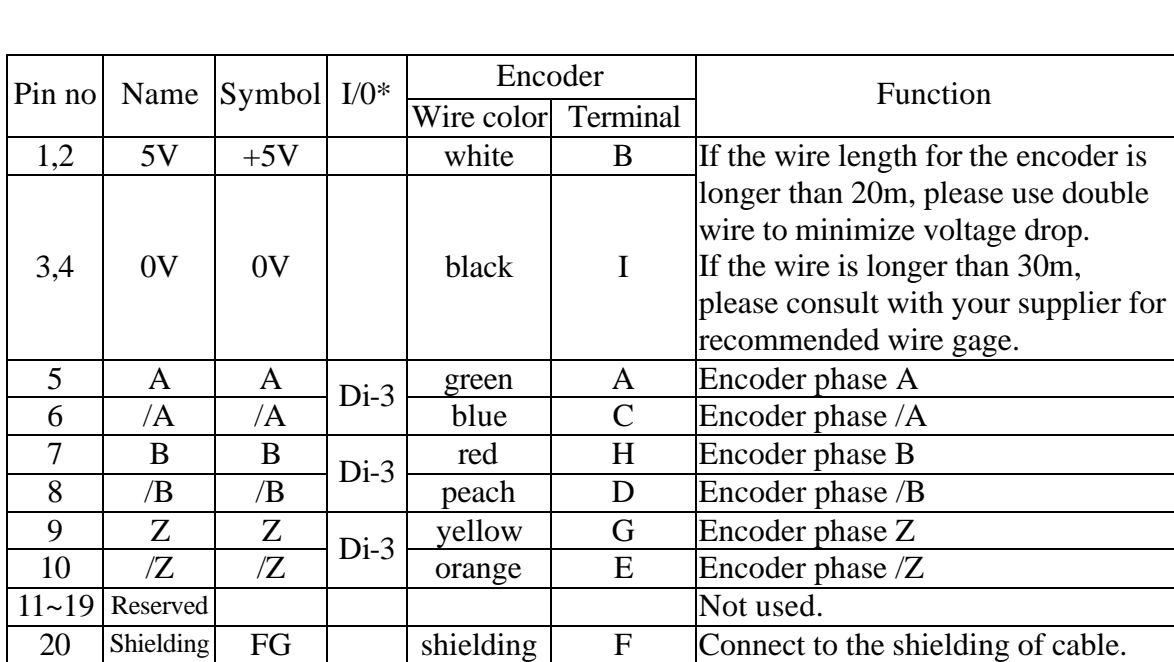

# **2.3. CN2 encoder connector**

\* Note: Please see the chart shown on Page 12 for Di-3 characteristics.

# **2.4.Position mode**

Position mode CN1 Wiring

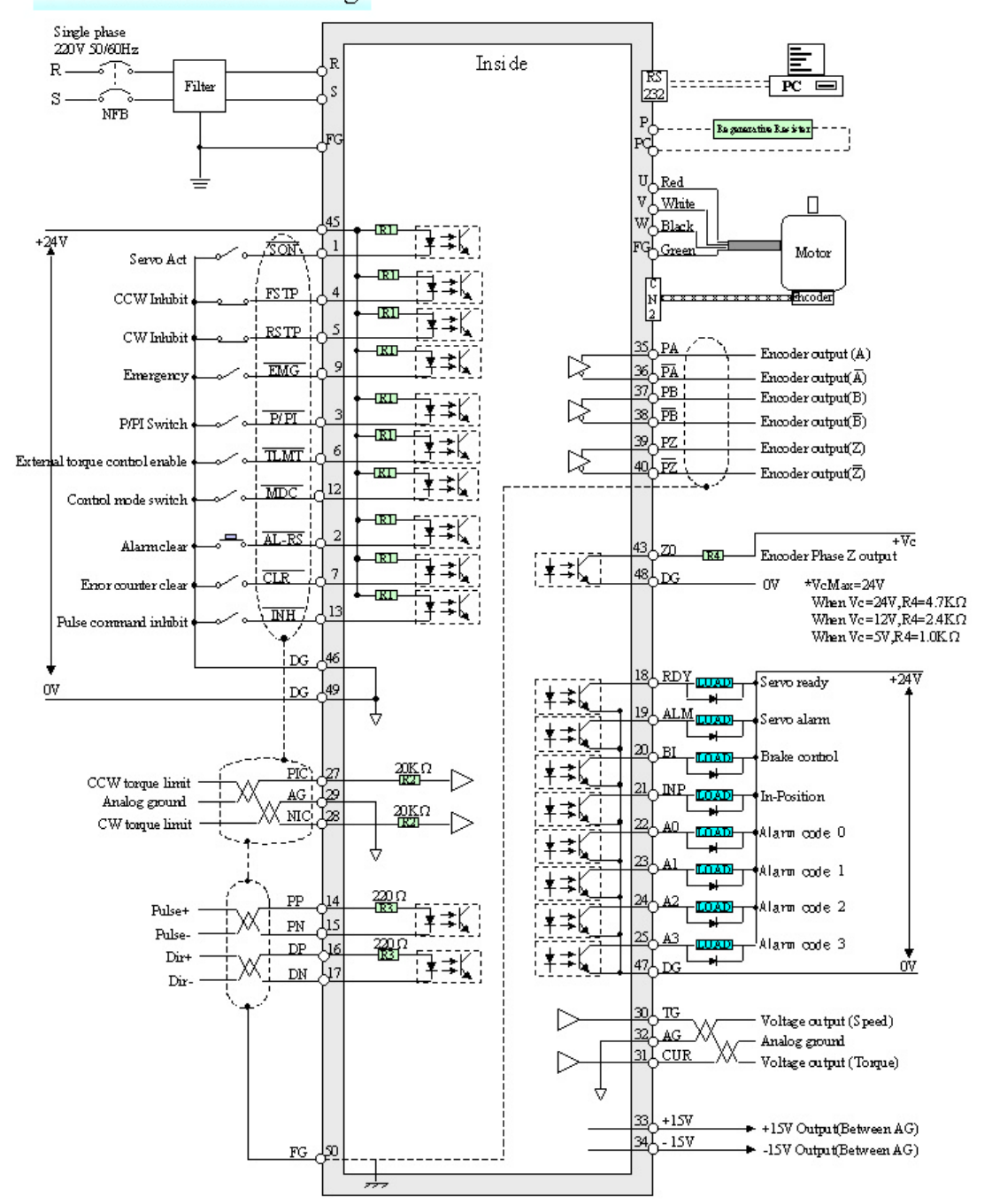

# **2.5.Speed mode**

#### Speed mode CN1 Wiring

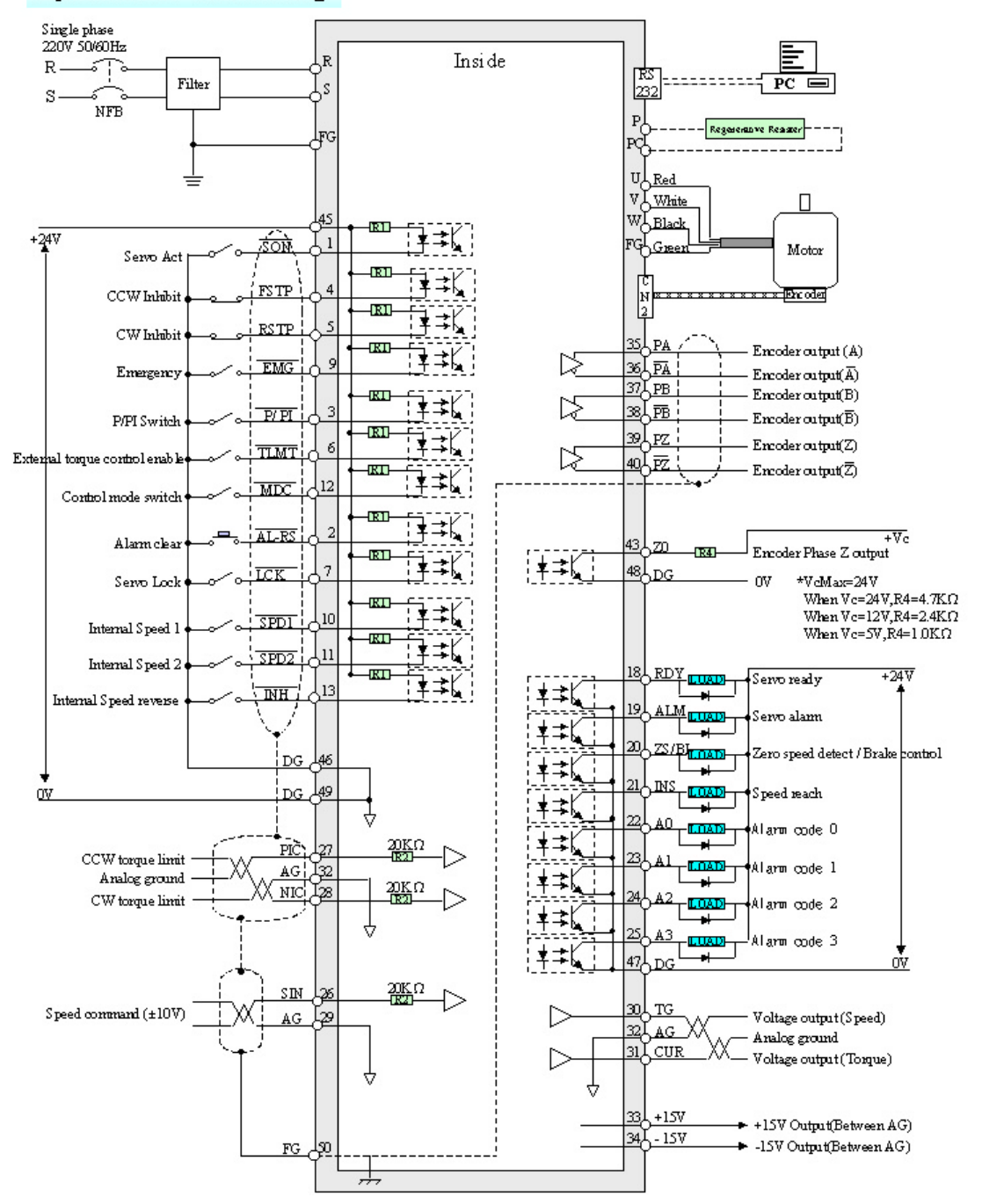

# **2.6.Torque mode**

Torque mode CN1 Wiring

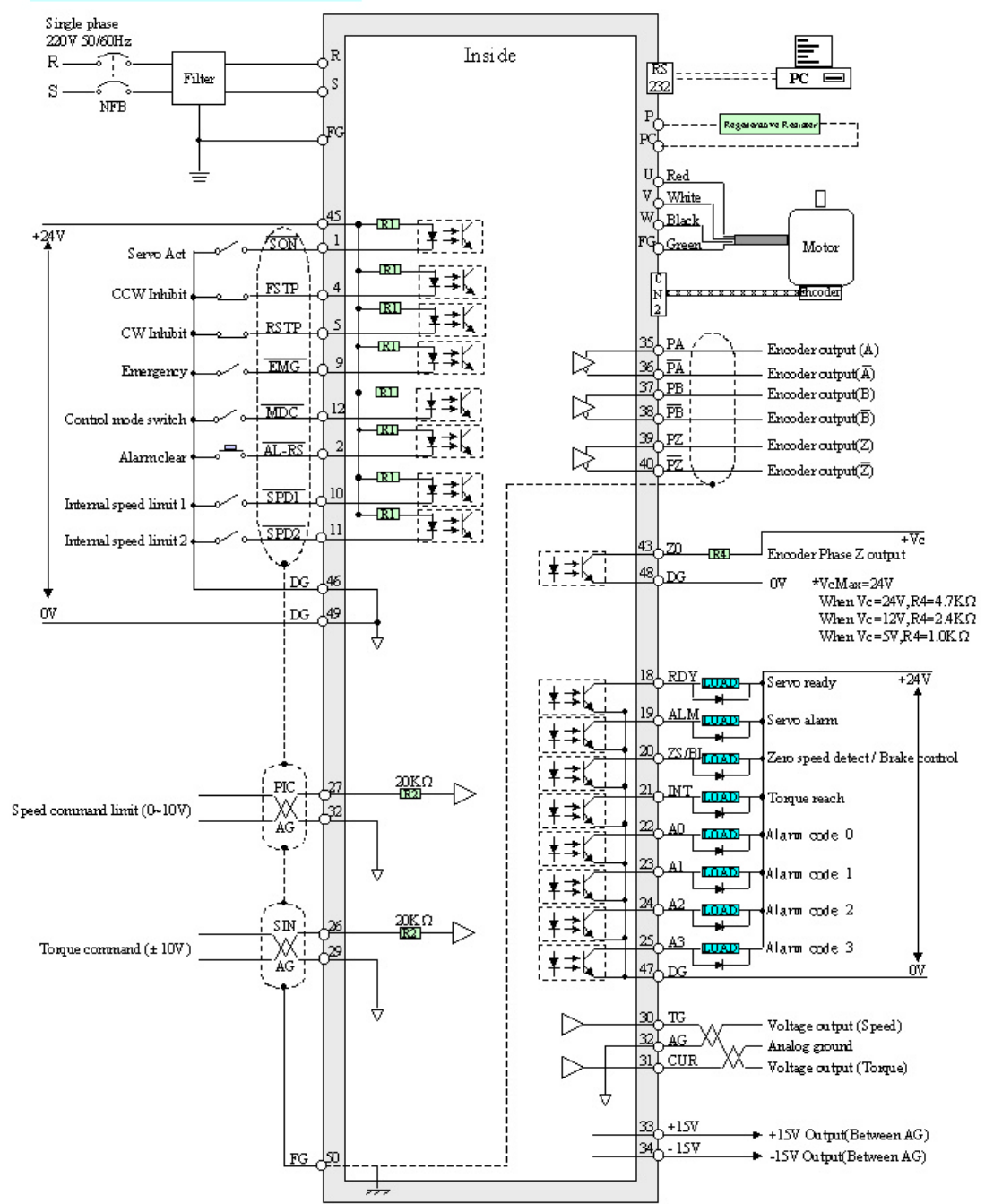

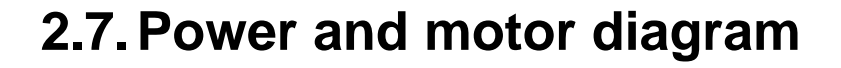

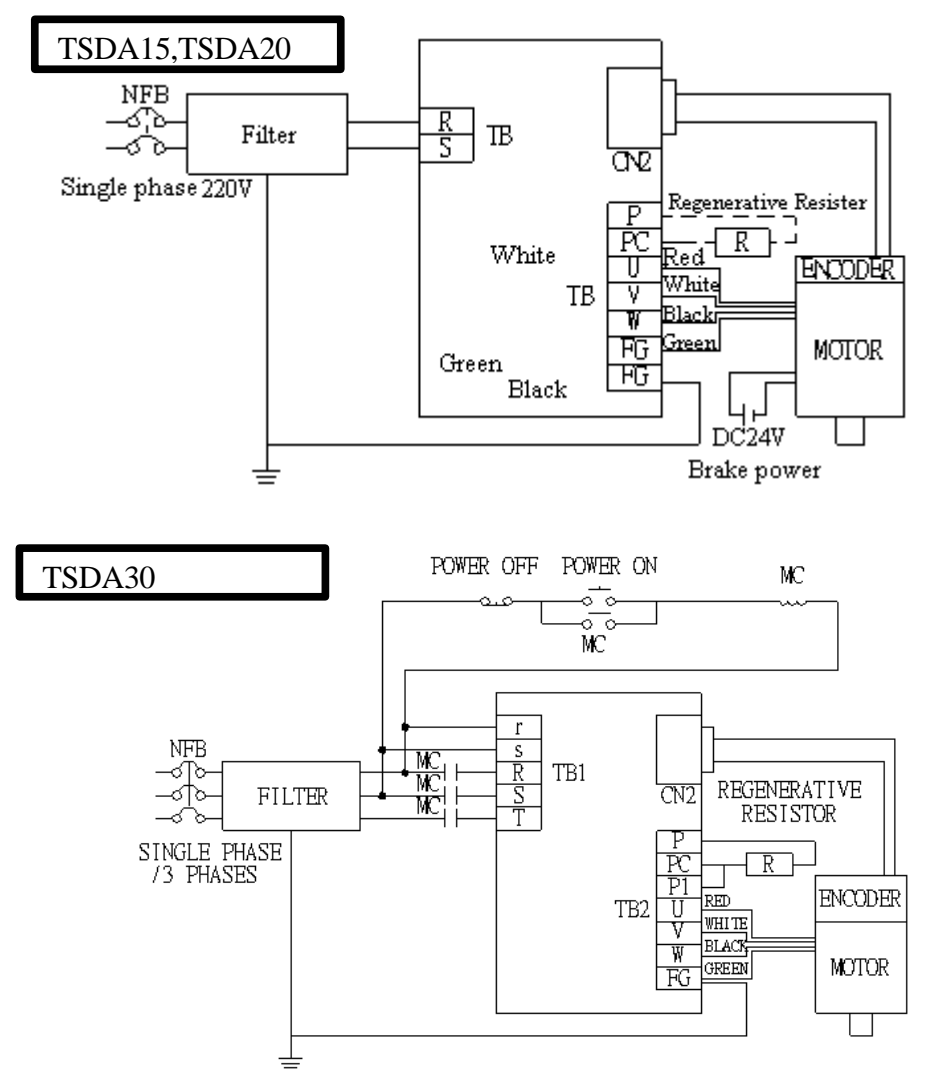

#### **Recommended line filter:**

 Three-phase: DELTA 08TDS4W4 Single-phase: DELTA 06DPCW5

#### **Regenerative Resister:**

When the inertia presented on the motor is heavy, a regenerative resister is required. The value of the resister may be obtained by dividing the wattage of the motor from 2500. For example, a  $50\Omega$  resister may be used for a 50W motor. If "error02" (Chapter4) persists, then adjusting the regeneration duty cycle (Pn040, Section 3.3) is also required. Select suitable wattage for the resistor, forced cooling (by fan) may be required for proper heat dissipation.

# **2.8. RS232**

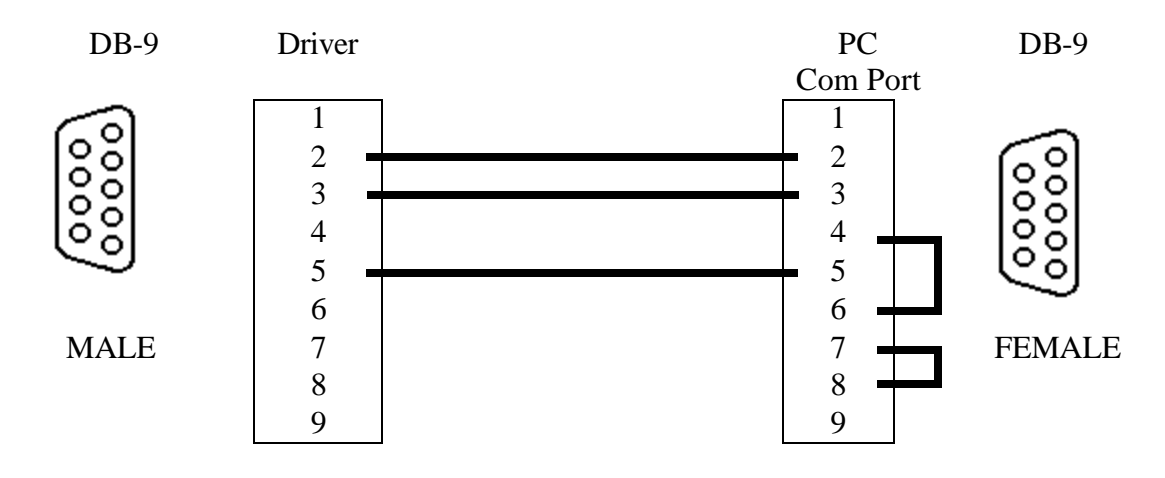

Please use the cable described above to connect the servo-driver to a PC for retrieving the system data and setting up the operation parameter.

### **2.8.1. PC Communication port setting**

 Baud rate: **9600** bps Parity: **None** Data bit: **8** Stop bit: **1** Flow Control: **None**

### **2.8.2. Read data from driver**

To read a **SINGLE-WORD** from driver Syntax **R5XxSs** The read command must be started with "R5" and the command string length must be "6". Where: R5: This is a single-word read command.

 $Xx =$  the address of the data to be read.

 $Ss = Check Sum = 'R' + '5' + 'X' + 'x'$ 

#### Example

Read the data stored in 30H.

Check  $Sum = 52H + 35H + 33H + 30H = EAH$ R 5 3 0 Thus, the reading command is "R530EA" R(52H) 5(35H) 3(33H) 0(30H) E(45H) A(41H).

Drive's response: **%XxYySs**

 Where: %: This is a response.  $Xx = High word of data$  Yy = Low word of data  $Ss = Check Sum = '% ' + 'X' + 'x' + 'Y' + 'y'$ 

If the data stored in the address 30H is 0008H, then Check  $Sum = 25H + 30H + 30H + 30H + 38H = EDH$  % 0 0 0 8 Thus, the reiver's response is "  $%0008ED"$   $%$   $(25H)$   $0(30H)$   $0(30H)$   $0(30H)$ 8(38H) E(45H) D(44H).

If there is a Check Sum error in the read command, then the driver returns "! (21H)"

#### To read a **DOUBLE-WORD** from driver

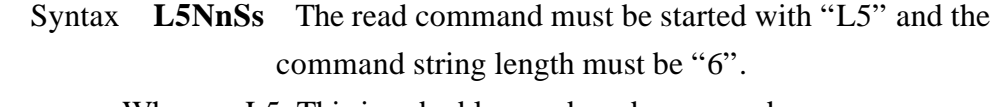

Where: L5: This is a double-word read command.  $Nn$  = the address of the data to be read.  $Ss = Check Sum = 'L' + '5' + 'N' + 'n'$ 

#### Driver's response: **%XxYyAaBbSs**

Where: %: This is a response.

 $XxYy = data stored in Nn+1$ 

 $AaBb = data stored in Nn$ 

Ss='%'+'X'+'x'+'Y'+'y+'A'+'a'+'B'+'b'

If there is a Check Sum error in the read command, then the driver returns "! (21H)"

### **2.8.3. Write data to driver**

#### To write a **SINGLE-WORD** to driver

- Syntax **W5XxYyZzSs** The write command must be started with "W5" and the command string length must be "8".
	- Where: W5: This is a single-word write command.

 $Xx =$  the address of the data to be written.

 $Yy$  = The high word of the data

 $Zz =$ The low word of the data

 $Ss = 'W' + '5' + 'X' + 'x' + 'Y' + 'y' + 'Z' + 'z'$ 

Example: Write "8" to address "30H".

 Check Sum=57H+35H+33H+30H+30H+30H+30H+38H=1B7H W 5 3 0 0 0 0 8 Thus, the write command is W5300008B7: W(57H) 5(35H) 3(33H) 0(30H) 0(30H) 0(30H) 0(30H) 8(38H) B(42H) 7(37H) Please note that only the last two digits of the Check Sum are used.

#### Driver's response: **%(25H)**

If there is a Check Sum error in the read command, then the driver returns "! (21H)"

For Monitor Mode Address  $128(80H) \sim 157(9DH)$ , the data sent to the driver is the number of times, which the driver will respond with the content stored in the specified address. For example: Sending a string of "W5800008BC" will cause the driver to respond with the content stored in address 80H for **eight times.** The format of the response string is the same as "R5" read command. This function can be used to monitor a certain data such as speed or torque continuously. Writing a "zero" to one of these addresses will clear the content store at that address.

#### To write a **DOUBLE-WORD** to driver

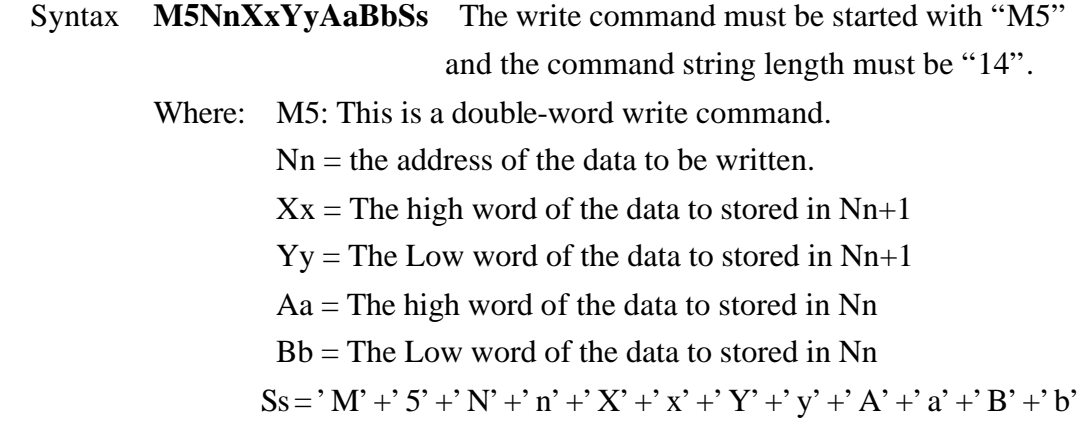

#### Driver's response: **%(25H)**

If there is a Check Sum error in the read command, then the driver returns "! (21H)"

For Monitor Mode Address  $128(80H) \sim 157(9DH)$ , the data sent to the driver is the number of times, which the driver will respond with the content stored in the specified address. For example: Sending a string of "M58000080008Ss" will cause the driver to respond with the content stored in address 81H and 80H for **eight times.** The format of the response string is the same as "L5" read command. This function can be used to monitor a double-word data such as accumulated pulses

continuously. Writing a "zero" to one of these addresses will clear the content store at that address.

# **2.8.4. Memory map**

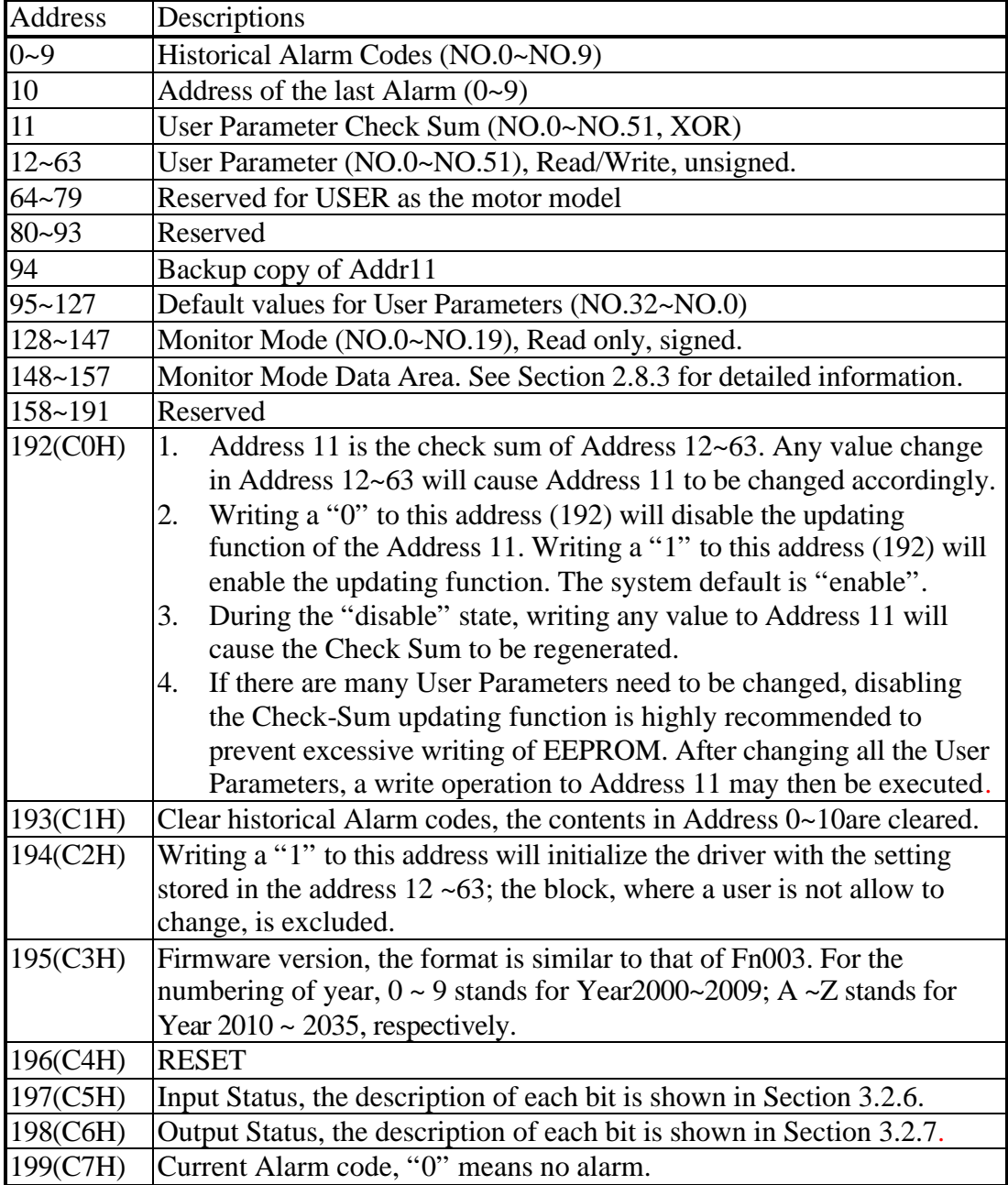

# **3.Panel operation**

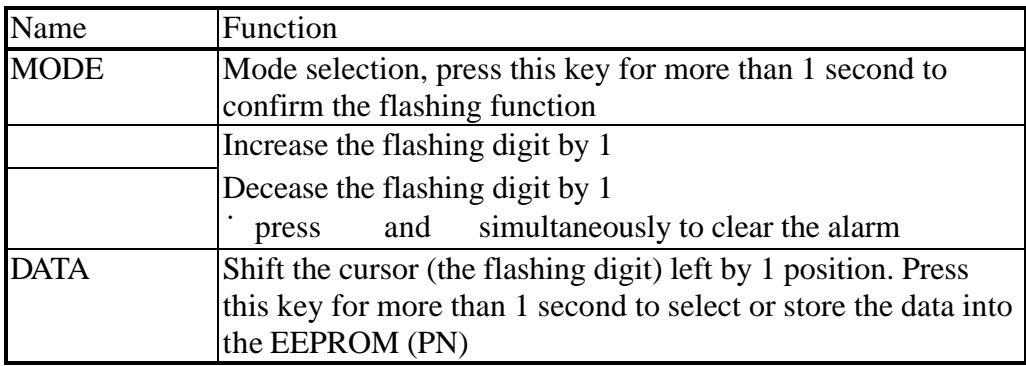

# **3.1. Mode selection**

There are 3 modes to select from: Auxiliary function, Parameter setting, and Monitoring. Press the MODE key repeatedly to cause the displays to scroll in the following sequence:

Power on

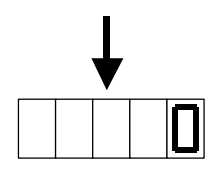

Display the RPM equivalent to dn000.

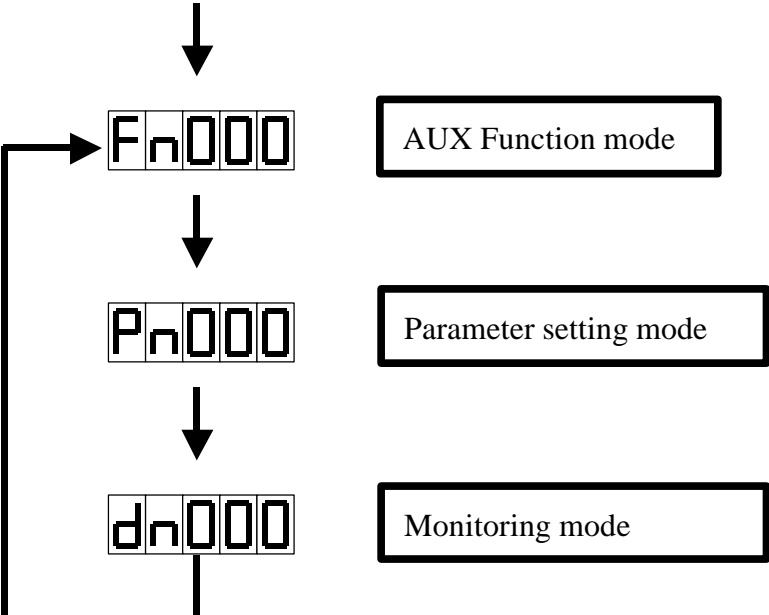

# **3.2. Auxiliary functions**

Press the MODE key repeatedly until the following pattern is displayed.

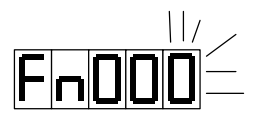

### **3.2.1. Historical alarm code**

The last 10 alarm codes are stored in the EEPROM. Use the following procedures to retrieve the stored alarm codes.

1. Select the auxiliary function mode.

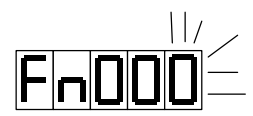

2. Press the DATA key for more than 1 second.

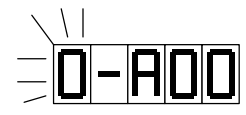

- 3. Press the key or the key to scroll up and down among the previous alarm codes. The leftmost number is the alarm sequence, where "9" means the oldest.
- 4. Press the DATA key for more than 1 second to return to the auxiliary function mode.

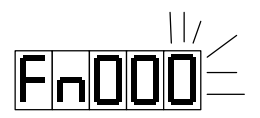

# **3.2.2. Clear the historical alarm codes**

1. Press the key or the key to select function 1.

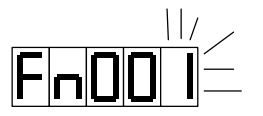

2. Press the DATA key for more than 1 second until the following message appears.

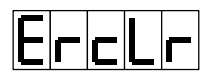

3. Press the MODE key to clear the memory.

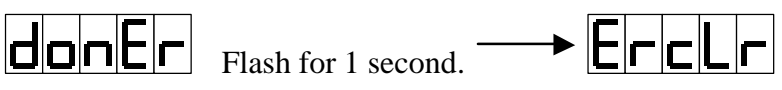

4. Press the DATA key more than 1 second to return to the auxiliary function mode.

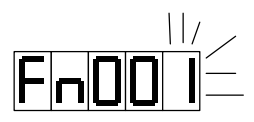

# **3.2.3. Jog**

Jog uses the speed specified in the PN29 and the acceleration time specified in the PN28.

1. Press the key or the key to select the jog function 'Fn002'.

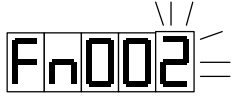

2. Press the DATA key for more than 1 second.

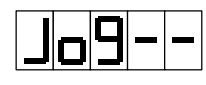

3. Press the key or the key to jog in positive or negative direction.

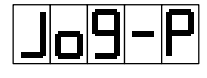

Jog in positive direction.

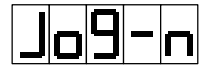

Jog in negative direction.

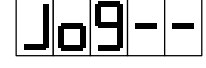

Hold.

4. Press the DATA key for more than 1 second to return to the auxiliary function mode and close the jog function.

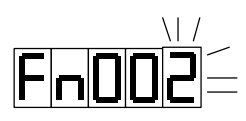

### **3.2.4. Firmware version**

1. Press the key or the key to select the function 3.

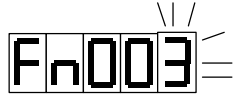

2. Press the DATA key for more than 1 second to display the firmware release date

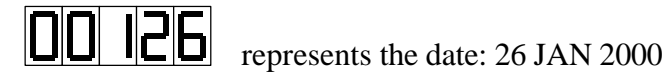

Counting from left to right, the first and second digit represents YEAR. The third digit represents the month.  $1 \t2 \t3 \t4 \t5 \t6 \t7 \t8 \t9 \tA \t b \tC$  represent JAN to DEC respectively. The figures are shown as following:

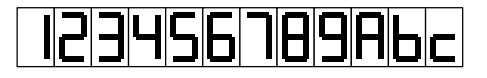

The fourth and fifth digit represents the Date.

4. Press the DATA key for more than 1 second to return to the auxiliary function mode.

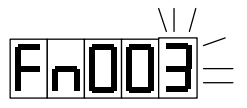

### **3.2.5. Reset – Warm start**

1. Press the key or the key to select the function 4.

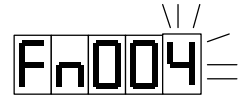

2. Press the DATA key for more than 1 second, and the following pattern is displayed.

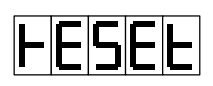

3.Press the MODE key to confirm the reset Press the DATA key for more than 1 second to abort the reset.

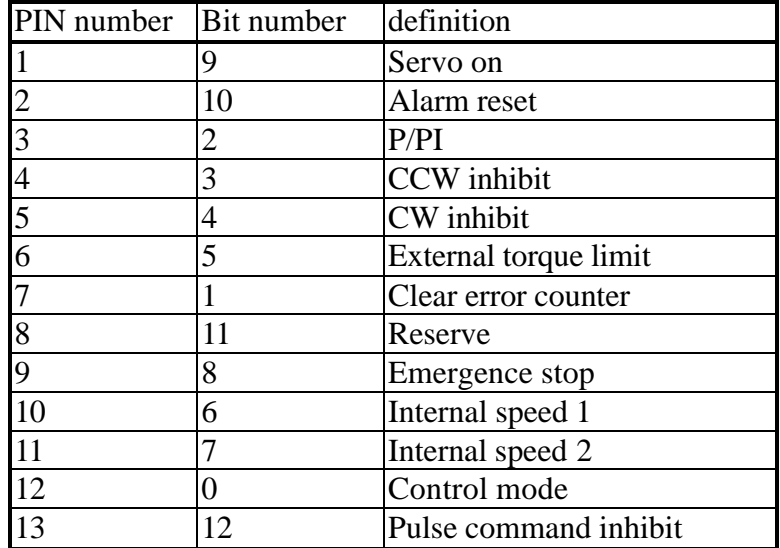

# **3.2.6. Input ports status**

1. Press the key or the key to select the function 5.

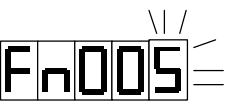

2. Press the DATA key for more than 1 second, The displays will show the pin number in left 3 characters and show the status in rightmost digit. *If the status digit is 1, which means the pin is connected to DG or 0V or close. If the status digit is 0, which means the pin is connected to 24V or open.*

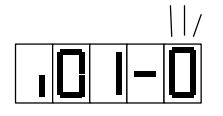

- 3. Press the key or the key to scroll up and down to view all the input ports.
- 4. Press the DATA key for more than 1 second to return to the auxiliary function mode.

# **3.2.7. Output ports status**

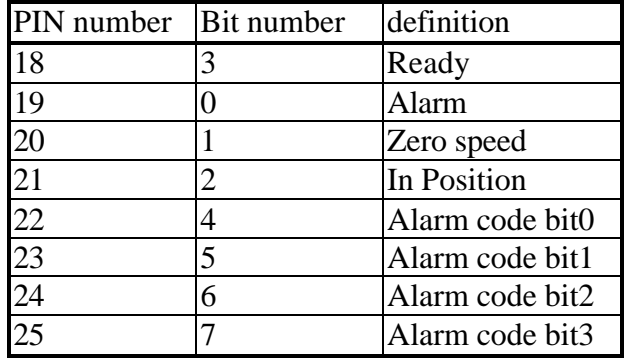

1. Press the key or the key to select the function 6.

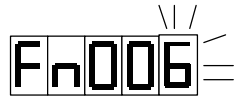

2. Press the DATA key for more than 1 second, then the display will show the pin number in the left 3 characters and show the status in rightmost digit. If the *status digit is 1, which means the pin is connected to DG or 0V or close. If the status digit is 0, which means the pin connect to 24V or open*.

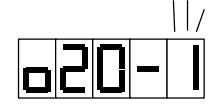

- 3. Press the key or the key to scroll up and down to view all output ports.
- 4. Press the DATA key for more than 1 second to return to the auxiliary function mode.

# **3.2.8. Scaling the positive speed input**

This is a special function for final calibration. **Please don't perform this action without a precision Voltage generator.**

#### **Procedure of this function:**  $Fn010 \rightarrow Fn007 \rightarrow Fn008$ **.**

1. Press the key or the key to select the function 7.

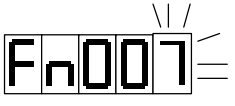

2. Press DATA for more than 1 second. The driver will ask you to present a 2-Volt signal in the speed reference input pin.

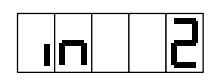

3. Press MODE key to indicate that a 2-volt signal is connected.

While scaling,  $\boxed{\Box}$   $\boxed{\Box \Box \Box}$  is flashing.

This function is locked to prevent unintentionally activation. If this function was

activated before unlocking, a  $\Box$   $\Box$   $\Box$  message is displayed.

If this function is done successfully, a  $\Box$   $\Box$   $\Box$  message flashes for 1

second before the confirmation. After confirmation,  $\boxed{\parallel \blacksquare \parallel \blacksquare}$  is displayed

and indicating that the result has been written into the EEPROM.

4.Press the DATA key for more than 1 second to return to the auxiliary function mode.

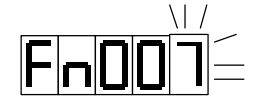

Unless a "donE" is displayed, the result is stored in the memory temporary to wait for negative data.

# **3.2.9. Scaling the negative speed input**

This is a special function for final calibration. **Please don't perform this action without a precision Voltage generator.**

#### **Procedure of this function:**  $Fn010 \rightarrow Fn008 \rightarrow Fn007$ **.**

1. Press the key or the key to select the function 8.

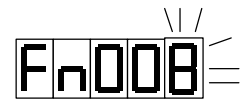

2. Press DATA for more than 1 second. The driver will ask you to prepare a -2-Volt signal in the speed reference input pin.

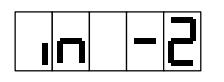

3. Press MODE key to indicate that a -2-volt signal is connected.

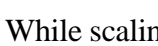

 $E_{\text{mid}}$  is flashing.

This function is locked to prevent unintentionally activation. If this function was

activated before unlocking, a  $\Box$   $\Box$  message is displayed.

If this function is done successfully,  $\Box$   $\Box$  message flashes for 1

second before the confirmation. After confirmation,  $\boxed{\parallel \parallel \parallel \parallel \parallel \parallel \parallel}$  is displayed

and indicating that the result has been written into the EEPROM.

4. Press the DATA key for more than 1 second to return to the auxiliary function mode.

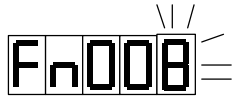

Unless a "donE" is displayed, the result is stored in the memory temporary to wait for positive data.

### **3.2.10. Reload the default values**

Function: reload the default values for  $Pn0 \sim Pn32$ 

#### **Procedure of this function: Fn010**  $\rightarrow$  **Fn009.**

1. Press the key or the key to select the function 9.

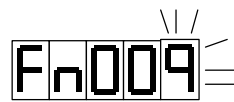

2.Press the DATA key for more than 1 second to request for a parameter initialization function.

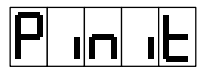

3.Press the MODE key to confirm the request.

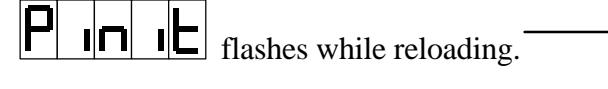

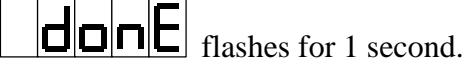

This function is locked to prevent unintentionally activation. If this function

<u>ilml</u>

was activated before unlocking,  $a \cup \cup \cup \cup \cup$  message is displayed.

4.Press the DATA key for more than 1 second to return to the auxiliary function mode.

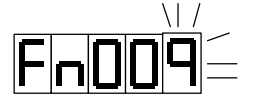

# **3.2.11. Lock & Unlock**

Functions 7, 8 and 9 are locked normally to prevent unintentionally activation. The following procedures can be used to unlock these functions.

1. Press the key or the key to select the function 10.

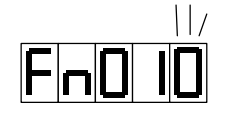

2.Press the DATA key for more than 1 second to request the unlock function.

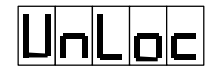

3. Press the MODE key to confirm the request

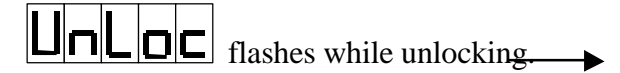

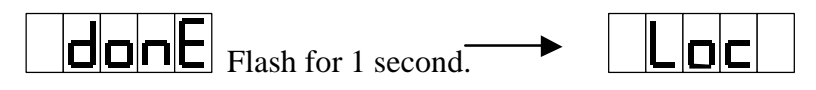

Press the MODE key again will lock the function again.

4.Press the DATA key for more than 1 second to return to the auxiliary function mode.

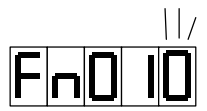

After unlocking, the function 9 or the function 7 and 8 can only executed 1 once. *Function 7,8, and 9 will be locked after execution.*

# **3.3. User Parameters**

1. Press the MODE key repeatedly until PN000 is displayed.

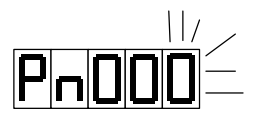

Press the key or the key to get the desired parameter number.

2. Press the DATA key for more than 1 second to retrieve the content of the listed parameter number.

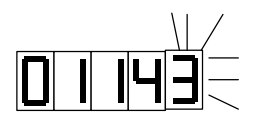

#### *If there is a leading 'H', then it is a hexadecimal number***.**

- 3. To edit the number, press the DATA key to shift the flashing digit left. Press the key or the key to increase or decrease the flashing digit.
- 4. Press the DATA key for more than 1 second to store the new data into the EEPPROM. The number entered will flash for 1 second while recording.

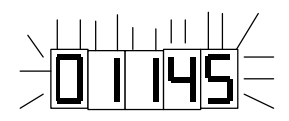

5. Press the DATA key for more than 1 second to return to the parameter setting mode.

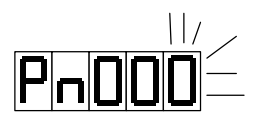

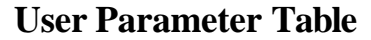

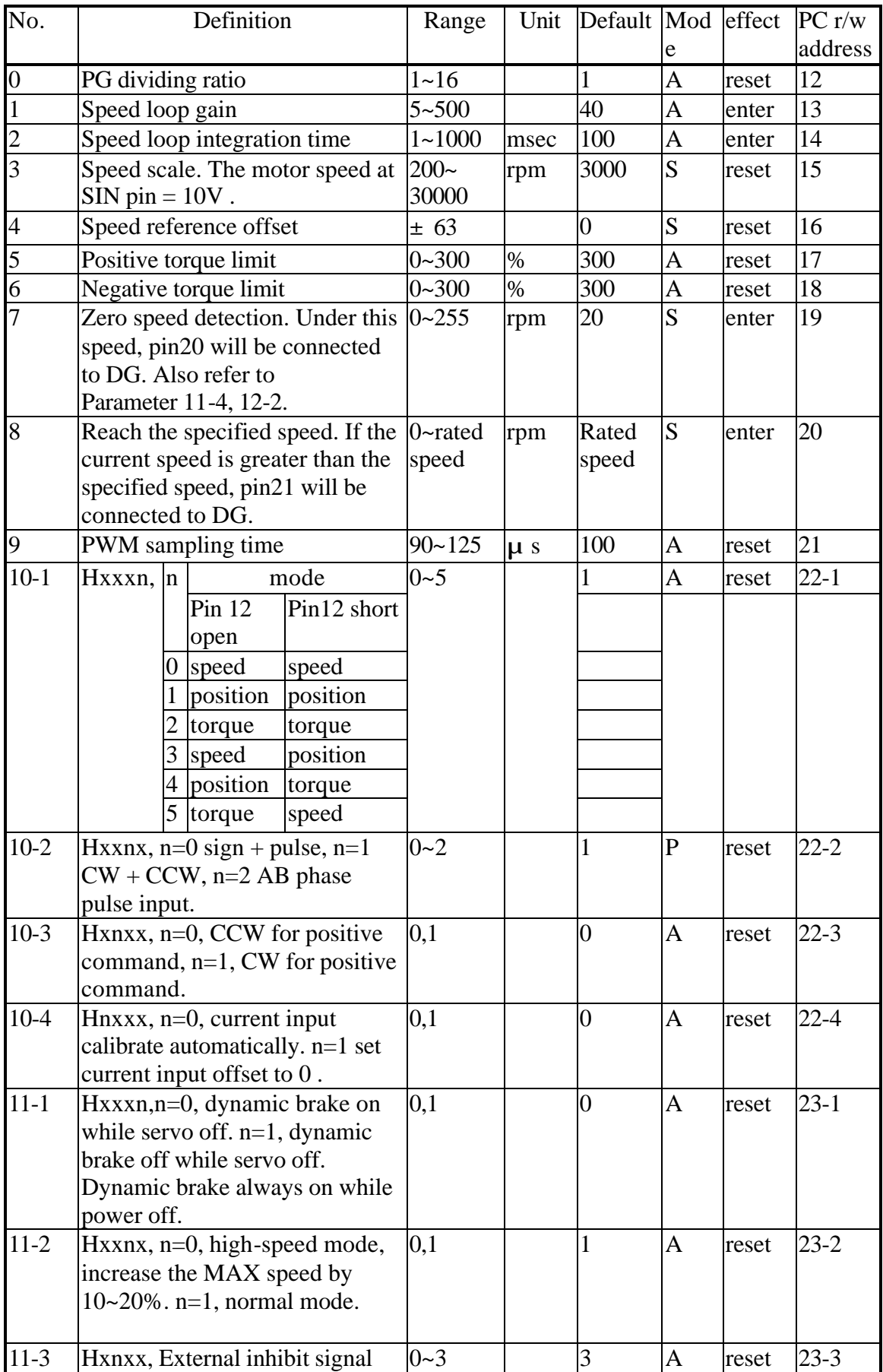

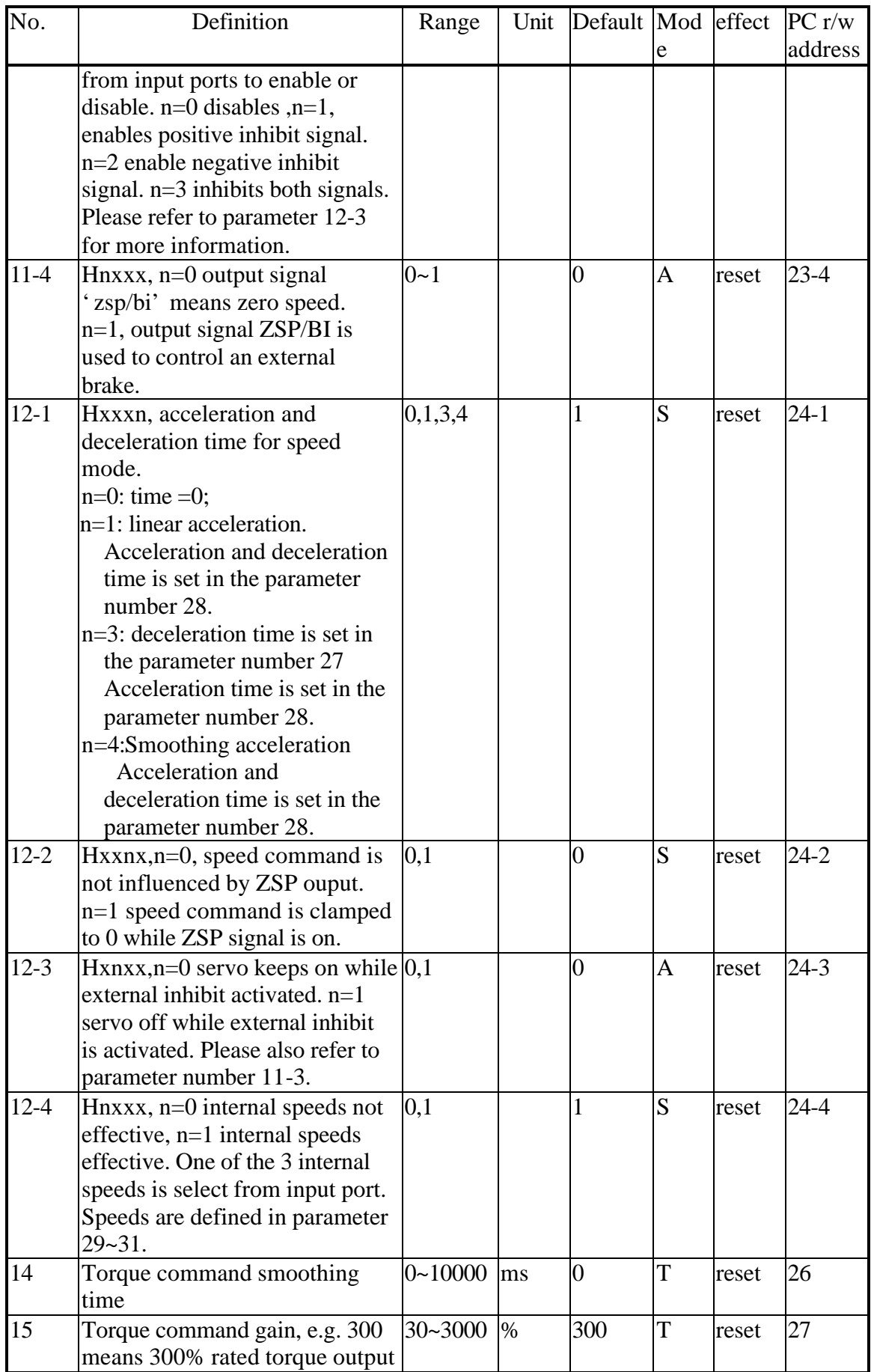

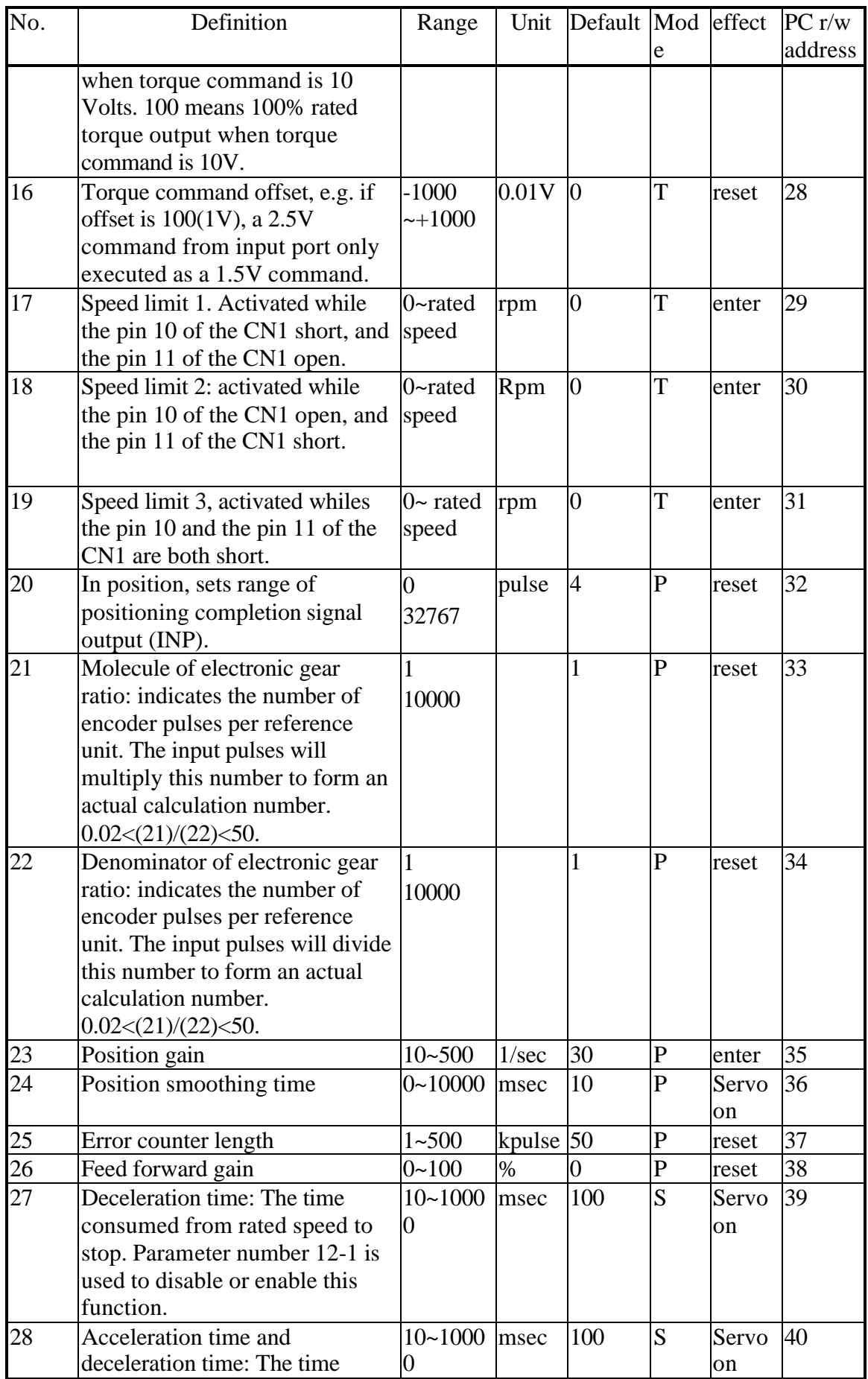

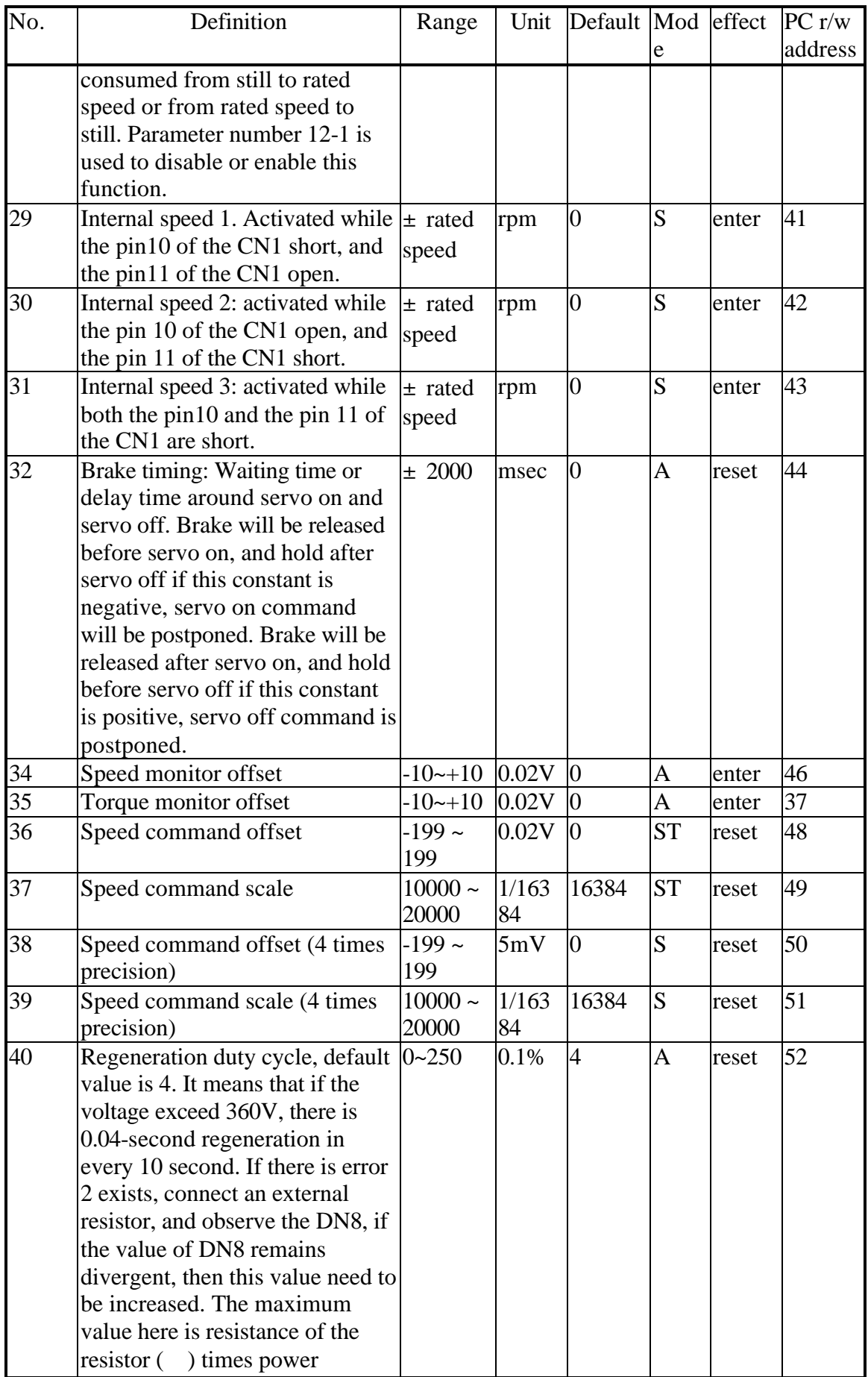

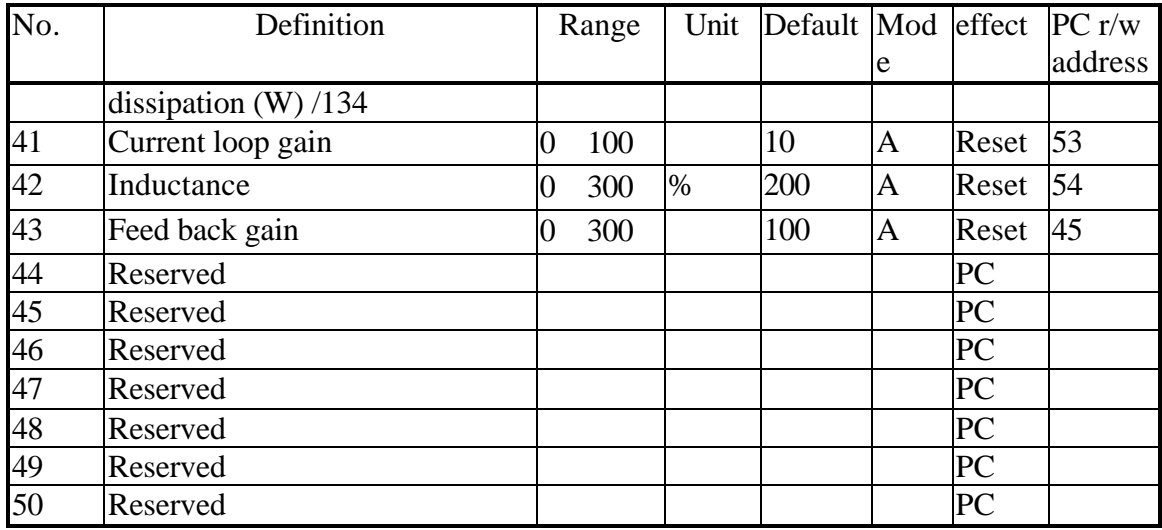

Remarks:

- 1. Reset means the number is effective after reset from panel, CN1 or power off -on.
- 2. Enter means effective after value set.
- 3. PC means the value must be transfer in from the RS232 communication port.
- 4. Mode: A: effective for all control mode. P: effective in position mode only; S: effective in speed mode only; T: effective in torque mode only.
- 5. Default value of Pn0~Pn32 can be reload by function 9. Pn 33~ Pn 40 can be set from panel or from communication port. Pn41~Pn50 can only be set from the RS232 communication port.

# **3.4.Monitor mode**

1. Press the MODE key repeatedly until the monitor mode is reached.

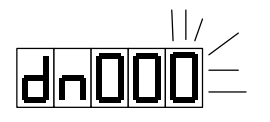

- 2. Press the key or the key to get the desired parameter number.
- 3. Press the DATA key for more than 1 second to display the content of the DN.
- 4. Press the DATA key again for more than 1 second to return to the monitor mode.

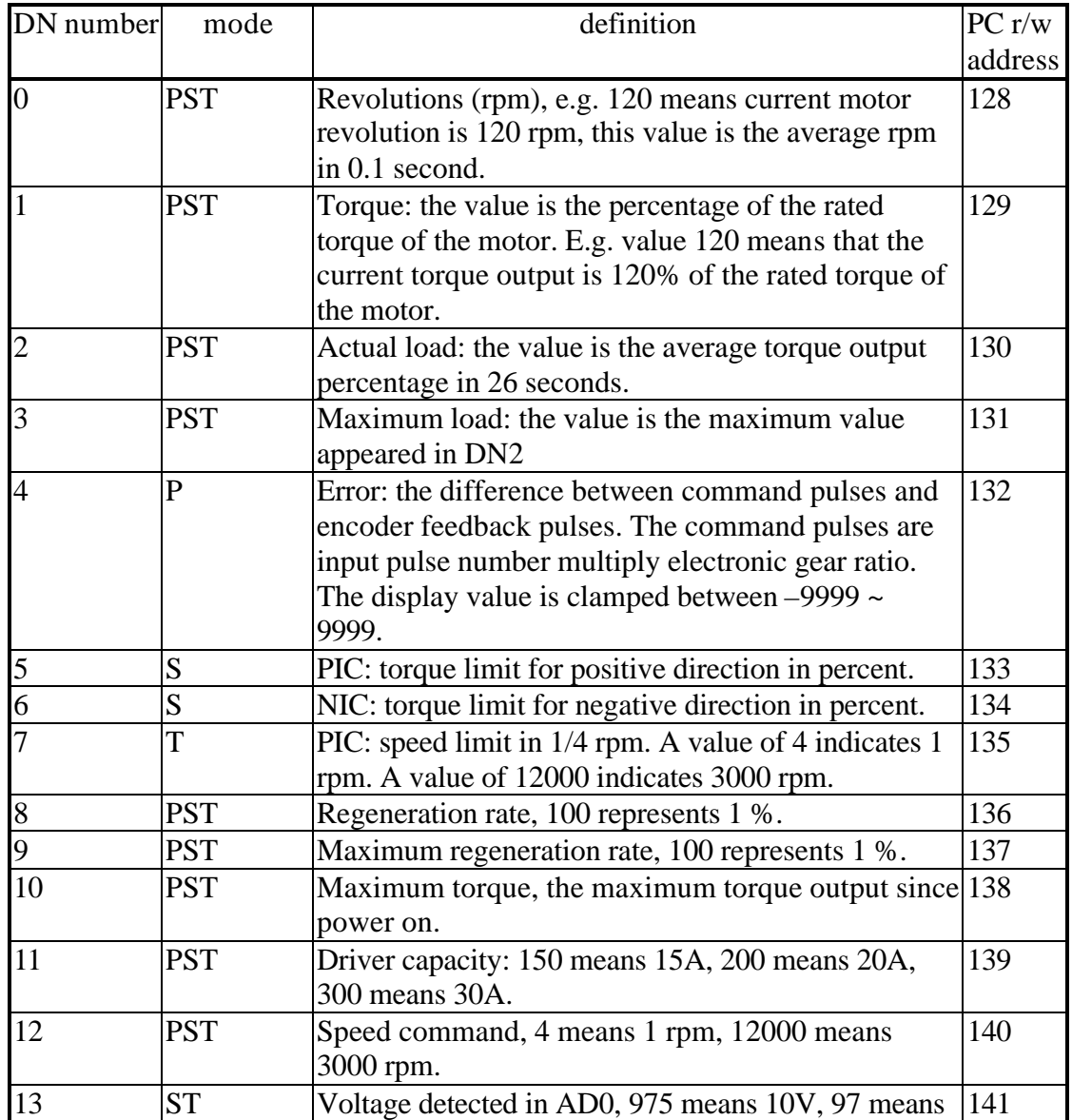

#### **The monitor mode information list:**

| DN number               | mode           | definition                                           | PCr/w   |
|-------------------------|----------------|------------------------------------------------------|---------|
|                         |                |                                                      | address |
|                         |                | 1V.                                                  |         |
| 14                      | S              | Voltage detected in AD1, 975 means 2.5V.             | 142     |
| 15                      | <b>PST</b>     | Motor type, please refer to table at the end of this | 143     |
|                         |                | section.                                             |         |
| 16                      | <b>PST</b>     | Servo status. 0 means 'servo on', 1 means 'servo     | 144     |
|                         |                | off'.                                                |         |
| 17                      | <b>PST</b>     | Current control mode: 0 means speed mode, 1          | 145     |
|                         |                | means position mode, 2 means torque mode.            |         |
| X                       | $\mathbf{P}$   | Low word of error counter, the 32 bit counter has a  | 148     |
|                         |                | range from -500000 to 500000.                        |         |
| X                       | P              | High word of error counter.                          | 149     |
| $\overline{\text{X}}$   | P              | Low word of accumulated input pulse.                 | 150     |
| $\overline{\text{X}}$   | $\overline{P}$ | High word of accumulated input pulse.                | 151     |
| $\overline{X}$          | P              | Low word of accumulated encoder feedback pulses.     | 152     |
| $\overline{\text{X}}$   | P              | High word of accumulated encoder feedback pulses.    | 153     |
| $\overline{\text{X}}$   | <b>PST</b>     | RPM: 4 means 1RPM. E.g. 480 means current            | 154     |
|                         |                | motor speed is 120 rpm, this is a sampled value in 1 |         |
|                         |                | of 50 samples taken in 10 milliseconds.              |         |
| $\overline{\mathrm{X}}$ | <b>PST</b>     | Torque: output percentage of the rated torque. 120   | 155     |
|                         |                | means the torque output now is 120% of the rated     |         |
|                         |                | torque. This is a sampled value in 1 of 50 samples   |         |
|                         |                | taken in 10 milliseconds.                            |         |

 $DN$  number X these values can only be read/written via the RS232 communication port.

#### **CB series motor's ID list**

(If the ID less than 10, then the power sources is 110 VAC)

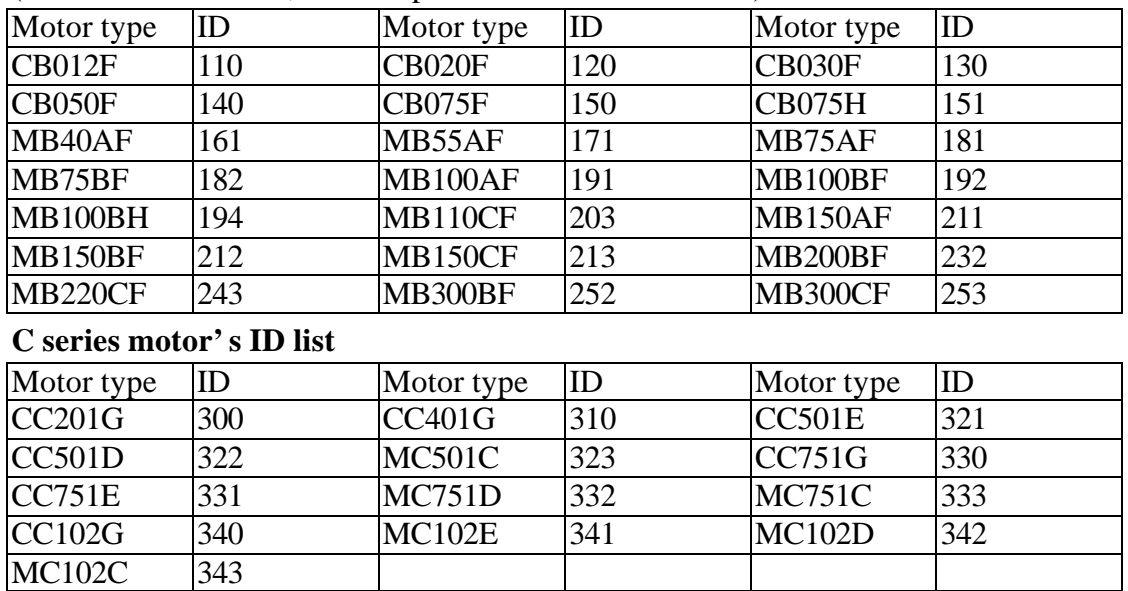

Motor type naming convention

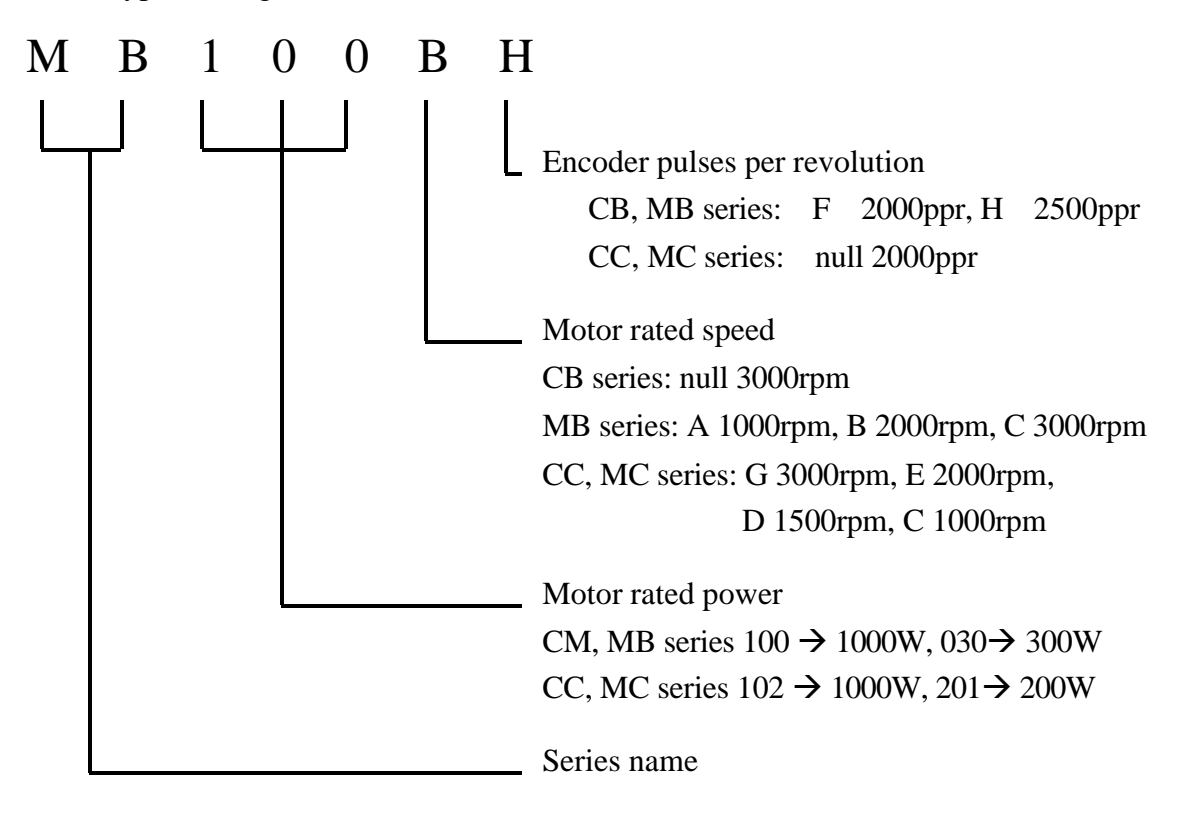

# **4.Alarm code**

A message such as  $\boxed{\leftarrow}$   $\boxed{\leftarrow}$   $\boxed{\leftarrow}$   $\boxed{\leftarrow}$  indicating that an error has occurred. The message

will stay until any key is pressed.

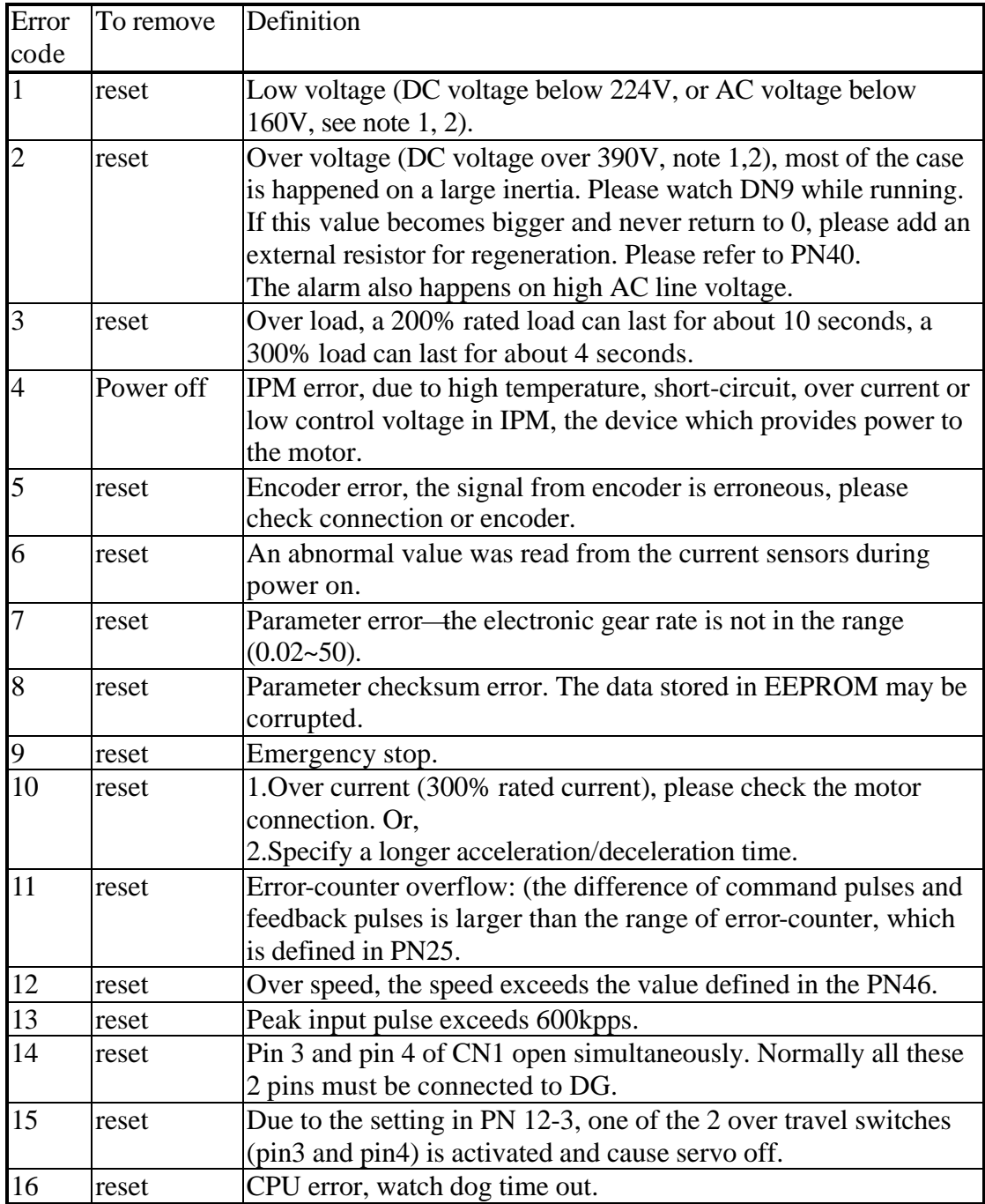

- Note 1: Due to the accuracy of the resistor, the voltage detected has a maximum of 2.02% difference.
- Note 2: If the rated voltage of the motor is 100 V, the voltage level to alarm will be half of the value listed (DC112V for low voltage, DC195V for over voltage).
- Note 3: There are 3 methods to reset the driver. Power cycle (Power off then on), Fn004, and send an input signal from pin2 of CN1. However, the cause of alarm must be resolved first.